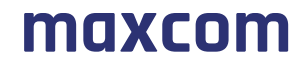

Telefon biurkowy GSM/WCDMA/LTE do użytku w publicznych sieciach 2G/3G/LTE.

# **Maxcom MM42D**

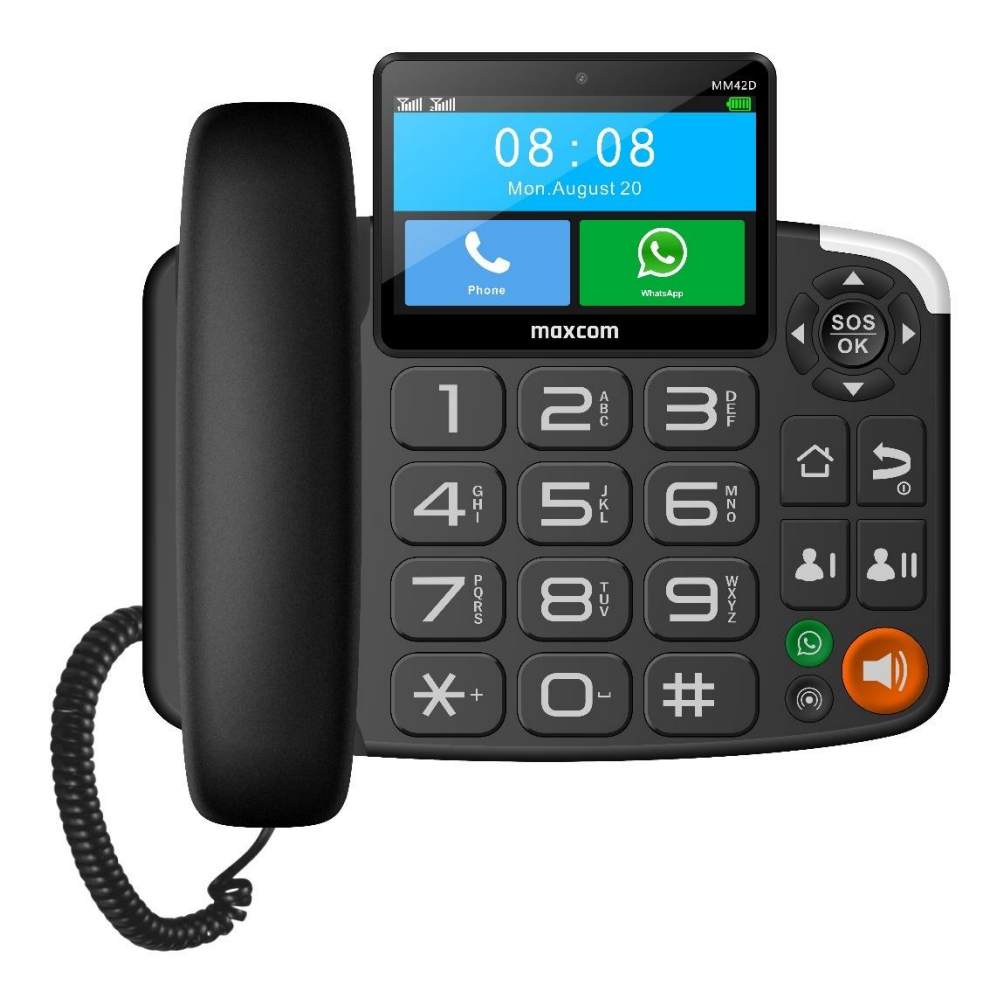

#### **INSTRUKCJA OBSŁUGI**

Zaleca się przeczytanie instrukcji przed rozpoczęciem użytkowania

#### **Zawartość kompletu**

Baza

Słuchawka

Kabel skrętny

Zasilacz

Kabel USB

Akumulator

Stojak (podstawka)

Instrukcja obsługi

Karta gwarancyjna

Zaleca się zachowanie opakowania, może być przydatne przy ewentualnym transporcie.

Należy zachować paragon, który stanowi nieodłączny element gwarancji.

**Uwaga – Telefon pracuje w sieci:**

**GSM: 900/1800, WCDMA: 900/2100MHz LTE band: 1/3/7/8/20/38**

**Przed włączeniem, należy poprawnie włożyć kartę SIM.**

Spis treści

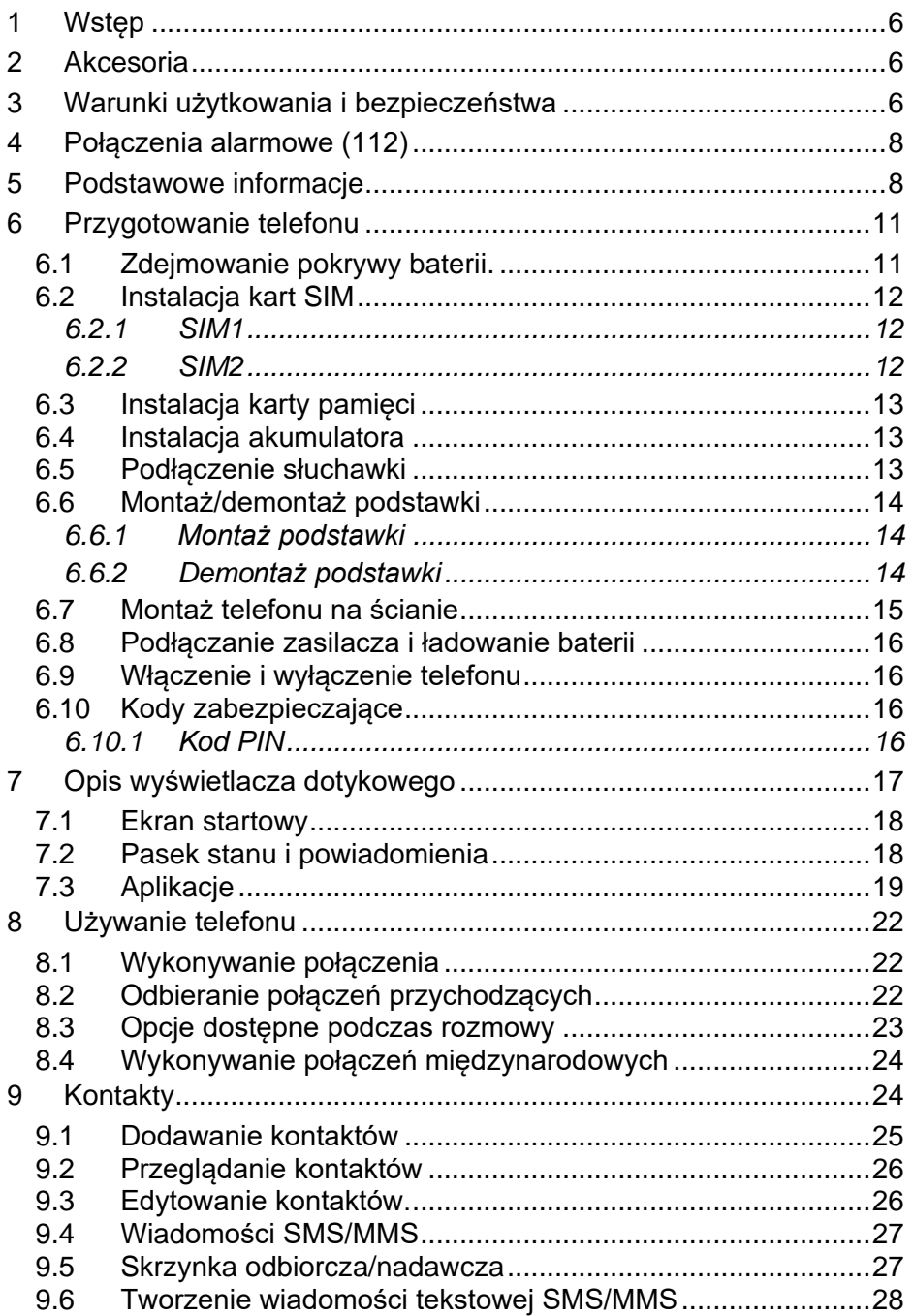

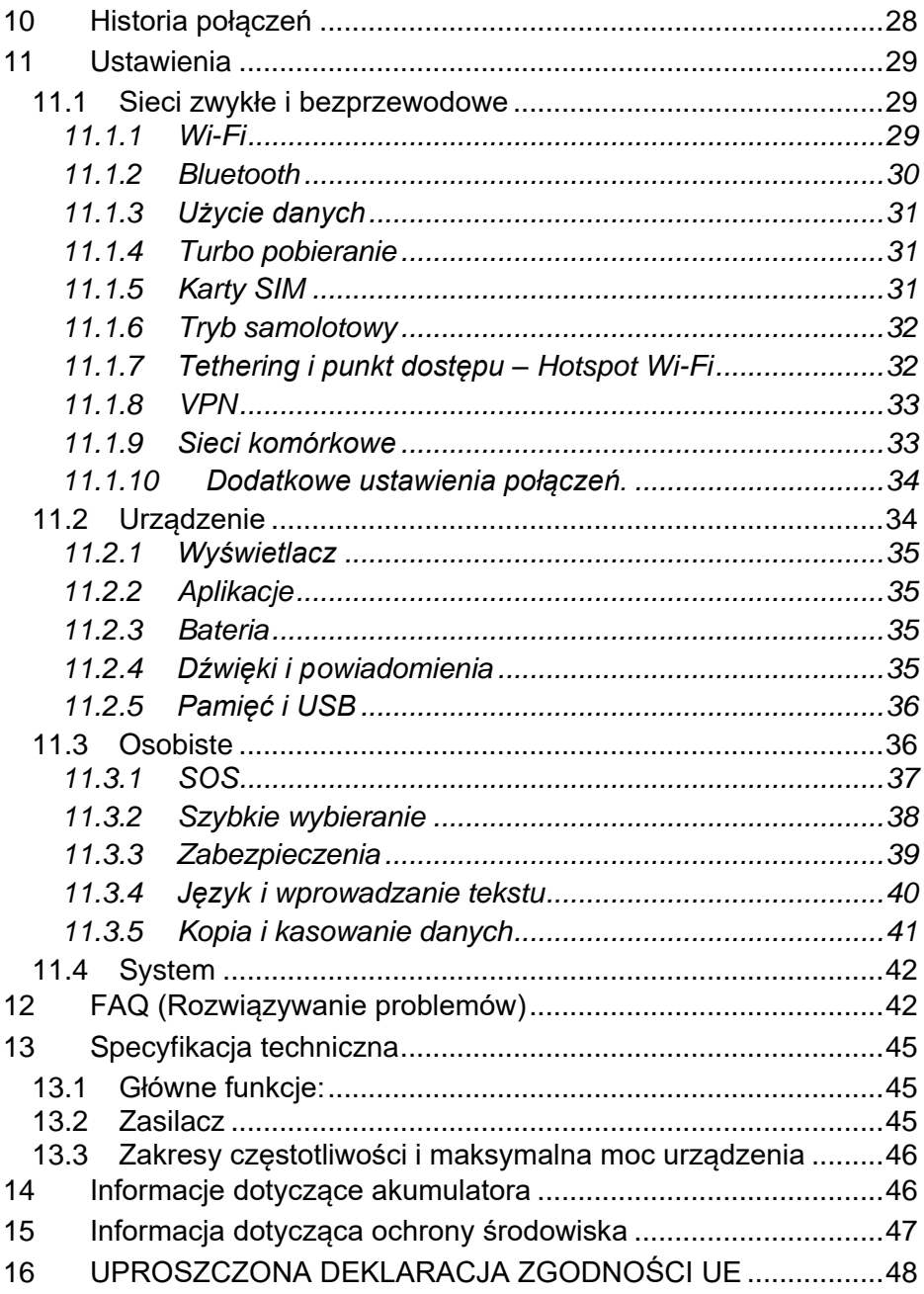

### <span id="page-5-0"></span>**1 WSTĘP**

Dziękujemy za wybór telefonu marki Maxcom.

Niniejsza Instrukcja Obsługi została opublikowana przez producenta. Korekty i poprawki wynikające z błędów, nieścisłości bieżących informacji oraz ulepszenia telefonu bądź oprogramowania mogą być dokonywane bez żadnych uprzednich zawiadomień, niemniej jednak zostaną one uwzględnione w nowszych wersjach instrukcji obsługi. Więcej informacji oraz pomoc techniczną można uzyskać odwiedzając stronę internetową: www.maxcom.pl. Producent zastrzega sobie wszelkie prawa do treści zawartych w niniejszej instrukcji.

Prawa autorskie oraz znaki towarowe wymienione w tym dokumencie pozostają własnością odpowiedniego właściciela. Kopiowanie, przekazywanie, przechowywanie, bądź rozprzestrzenianie całości lub części materiałów objętych prawem autorskim, bez uprzedniego otrzymania pisemnej zgody, jest zabronione.

# **2 AKCESORIA**

<span id="page-5-1"></span>Używaj tylko akumulatorów oraz zasilaczy rekomendowanych przez producenta tego telefonu. Sprawdź jakie akcesoria dostępne są u twojego sprzedawcy.

# **3 WARUNKI UŻYTKOWANIA I BEZPIECZEŃSTWA**

<span id="page-5-2"></span>Zapoznanie się z poniższymi zasadami zminimalizuje ryzyko niewłaściwego użytkowania telefonu.

- UŻYTKOWANIE Telefon emituje pole elektromagnetyczne, które może mieć negatywny wpływ na inne urządzenia elektroniczne, w tym np. sprzęt medyczny.
- Nie wolno użytkować telefonu na terenie, w którym jest to zabronione np. w szpitalach, samolotach, przy stacjach paliw oraz w pobliżu materiałów łatwopalnych. Użytkowanie telefonu w takich miejscach może narazić inne osoby na niebezpieczeństwo.
- Nie wolno używać telefonu podczas prowadzenia pojazdu.
- Urządzenie i jego akcesoria mogą składać się z drobnych części. Telefon oraz jego elementy należy chronić przed dziećmi.
- SERWIS Nie wolno dokonywać samodzielnych napraw bądź przeróbek, wszelkie usterki powinny być usuwane przez wykwalifikowany serwis.
- CZYSZCZENIE Telefonu nie wolno czyścić substancjami chemicznymi bądź żrącymi.
- APARAT SŁUCHOWY Jeżeli użytkownik posiada aparat słuchowy, należy ostrożnie dobrać głośność telefonu oraz odpowiednio ustawić czułość aparatu słuchowego.
- ELEKTRONICZNY SPRZĘT MEDYCZNY Twój telefon jest nadajnikiem radiowym, który może zakłócać działanie elektronicznego sprzętu medycznego lub implantów, takich jak aparaty słuchowe, rozruszniki serca, pompy insulinowe itp. Zaleca się zachowanie minimum 15 cm odstępu pomiędzy bazą telefonu a implantem. Wszelkich rad w tej kwestii możesz zasięgnąć u swojego lekarza lub u producentów tego typu sprzętu.
- WODOSZCZELNOŚĆ telefon nie jest wodoszczelny. Należy trzymać go w suchym miejscu.
- PYŁOSZCZELNOŚĆ telefon nie jest pyłoszczelny, nie należy używać telefonu w środowisku o zwiększonym zapyleniu. Chroń telefon przed opiłkami metalu, które mogą spowodować nieprawidłową pracę urządzenia.
- WYŚWIETLACZ należy unikać zbyt mocnego nacisku na wyświetlacz LCD oraz używania ostrych narzędzi, gdyż może to grozić jego uszkodzeniem.
- Nie zwieraj styków baterii za pomocą metalowych przedmiotów, ponieważ grozi to eksplozją.
- Nie wolno wystawiać urządzenia na działanie niskich i wysokich temperatur, bezpośredni wpływ promieni słonecznych oraz dużą wilgotność. Nie wolno umieszczać urządzenia w pobliżu instalacji grzewczej. np. kaloryfer, grzejnik, piekarnik, piec CO, kominek, grill itp. Maksymalna temperatura otoczenia: 45 °C
- Chroń słuch! Długotrwały kontakt z głośnymi dźwiękami może prowadzić do uszkodzenia słuchu. Słuchaj muzyki na ∕୷ୠ umiarkowanym poziomie i nie trzymaj urządzenia blisko ucha, kiedy używasz głośnika. Przed podłączeniem

słuchawek należy zawsze zmniejszyć głośność.

• Gniazdko zasilania musi znajdować się w pobliżu urządzenia i być łatwo dostępne.

#### **4 POŁĄCZENIA ALARMOWE (112)**

<span id="page-7-0"></span>Aby wykonać połączenie z numerem alarmowym (112), należy:

- Włączyć telefon w miejscu o odpowiednim zasięgu (niektórzy operatorzy wymagają by włożona była karta SIM).
- Wprowadzić numer alarmowy 112 i nacisnąć przycisk <sup>do</sup>lub podnieść słuchawkę.

Uwaga! Podczas połączenia należy podać wszystkie wymagane informacje przez dyżurnego. Nigdy nie wolno rozłączać się bez stosownej informacji!

### <span id="page-7-1"></span>**5 PODSTAWOWE INFORMACJE**

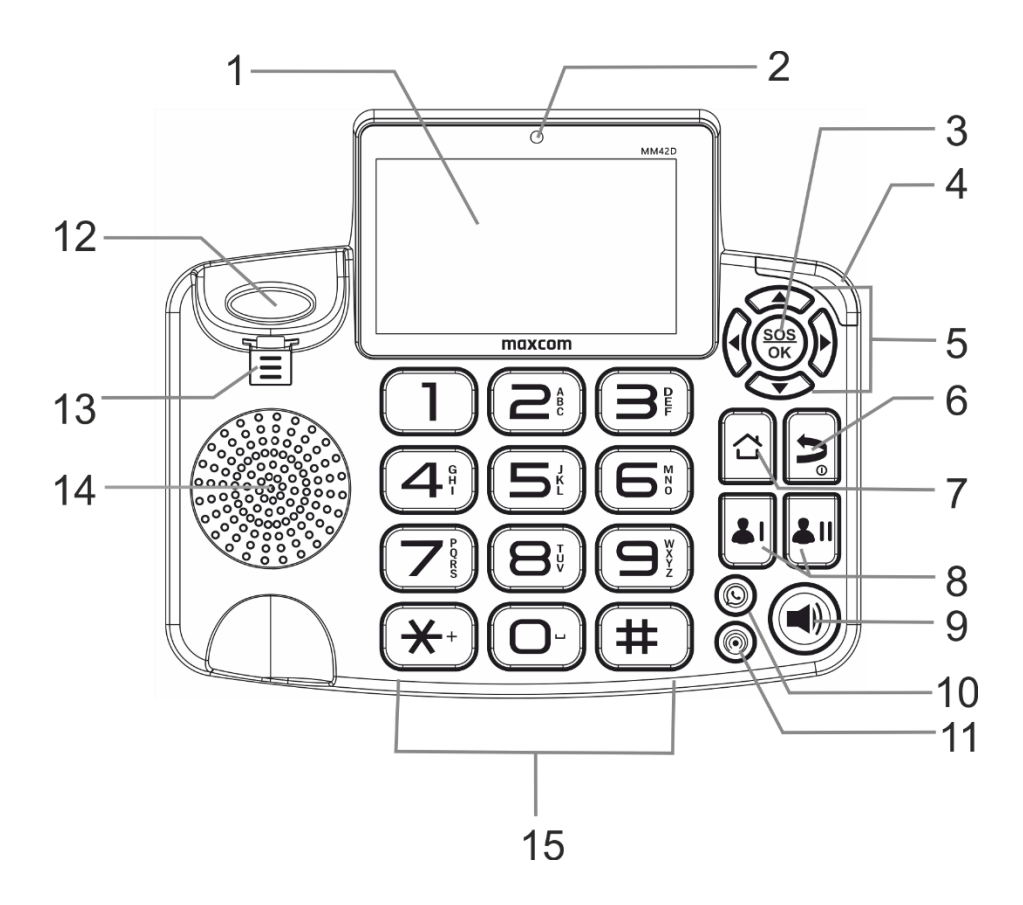

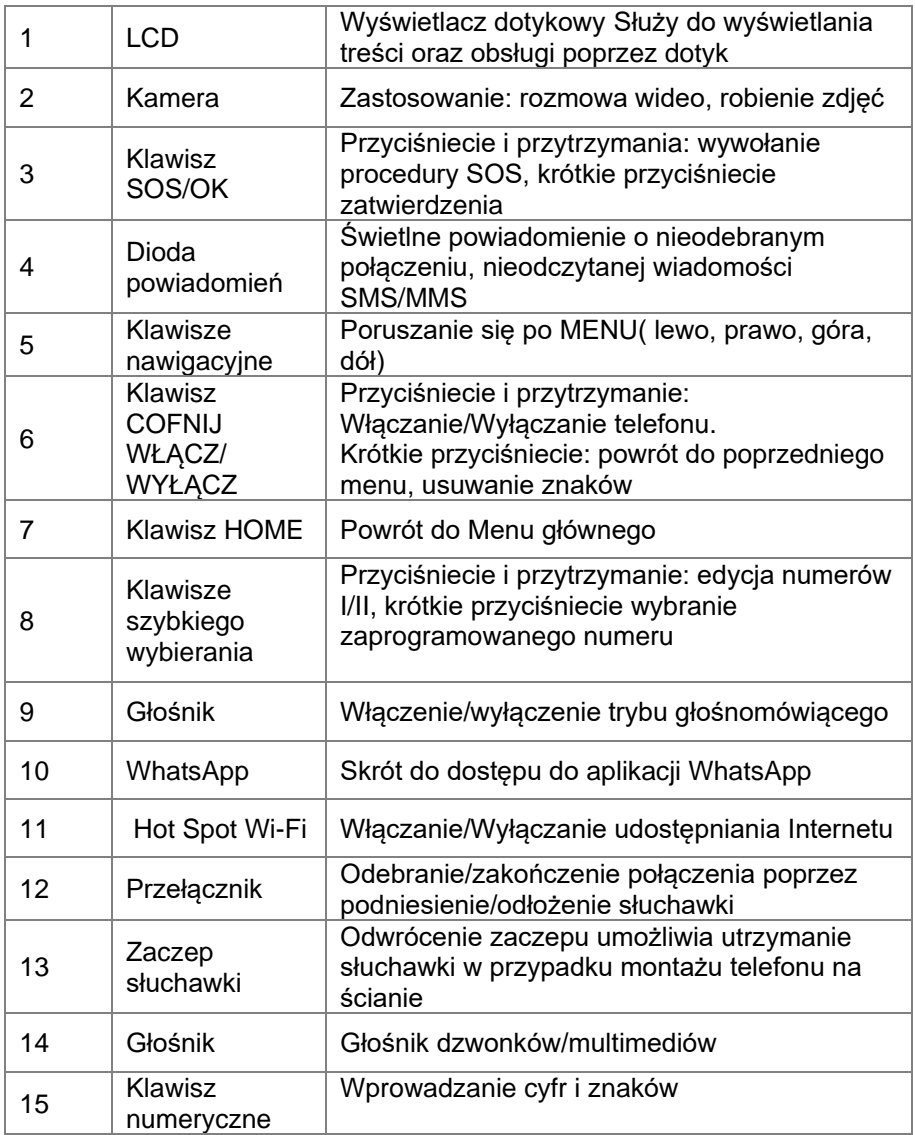

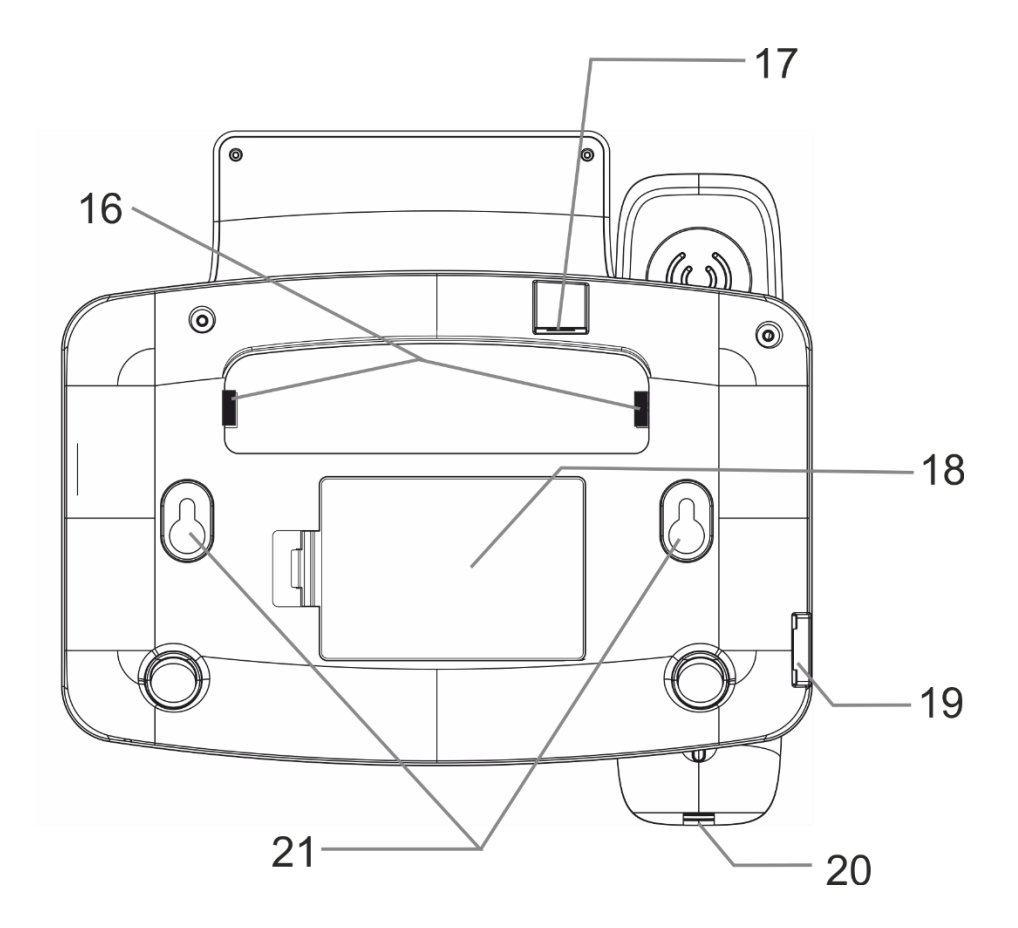

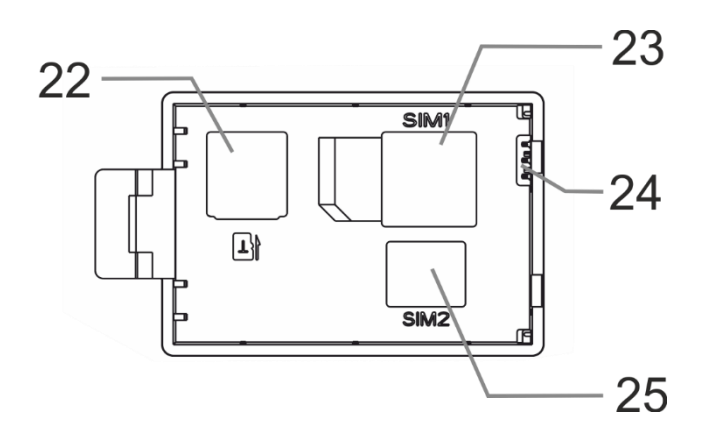

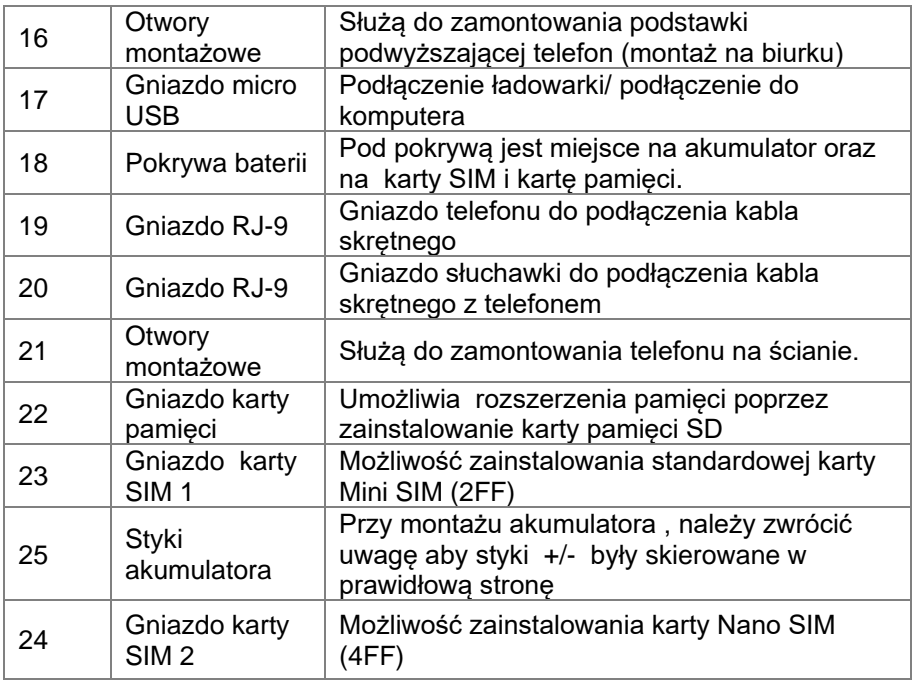

#### **6 PRZYGOTOWANIE TELEFONU**

### <span id="page-10-1"></span><span id="page-10-0"></span>**6.1 Zdejmowanie pokrywy baterii.**

Upewnij się że zasilacz jest odłączony. Paznokciem delikatnie przesuń zatrzask pokrywy i ściągnij pokrywę baterii

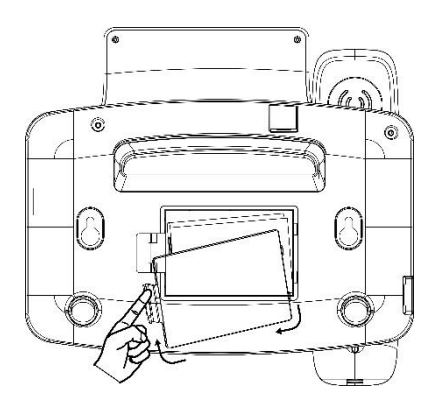

### <span id="page-11-0"></span>**6.2 Instalacja kart SIM**

Włóż przynajmniej jedną kartę SIM do telefonu zanim zaczniesz z niego korzystać. Kartę SIM otrzymasz od swojego operatora. Przechowuj kartę SIM poza zasięgiem dzieci.

Jakiekolwiek obtarcie lub zgięcie może w łatwy sposób uszkodzić kartę SIM, dlatego należy zachować szczególną ostrożność podczas jej wkładania, wyjmowania i przechowywania.

Wyłącz telefon, odłącz zasilacz i ściągnij pokrywę baterii. W tym celu delikatnie przesuń zatrzask pokrywy.

#### <span id="page-11-1"></span>*6.2.1 SIM1*

Gniazdo SIM 1 przystosowane jest do zainstalowania standardowej karty Mini SIM (2FF)

Wsuń kartę SIM do slotu tak, aby jej pozłacane złącza były skierowane w dół, a ścięty narożnik w odwrotnym kierunku złącza akumulatora.

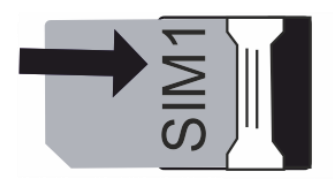

#### <span id="page-11-2"></span>*6.2.2 SIM2*

Gniazdo SIM 2 przystosowane jest do zainstalowania karty Nano SIM (4FF)

Przesuń zawleczkę gniazda SIM w prawo ją odchyl. Włóż kartę SIM do slotu tak, aby jej pozłacane złącza były skierowane w dół, a ścięty narożnik w kierunku złącza akumulatora. Zamknij zawleczkę i przesuń ją w lewo

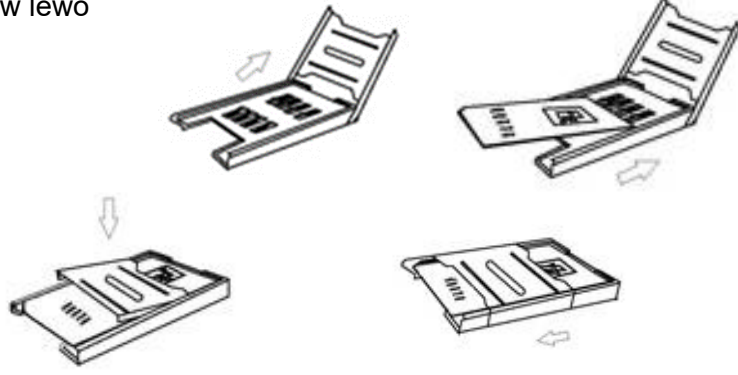

# <span id="page-12-0"></span>**6.3 Instalacja karty pamięci**

Obok SIM1 znajduje się miejsce na kartę pamięci MicroSD (TF). Przesuń szufladkę gniazda do góry telefonu (OPEN) i ją otwórz.

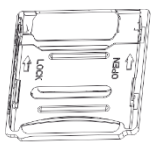

Umieść kartę pamięci w gnieździe zwracając uwagę na wycięcia. Zamknij szufladkę i przesuń ją w dół telefonu (LOCK).

*Podczas używania karty pamięci zachowaj ostrożność, w szczególności podczas jej wkładania i wyjmowania. Niektóre karty pamięci, przed pierwszym użyciem, wymagają sformatowania przy pomocy komputera.* 

*Regularnie rób kopie zapasowe informacji znajdujących się na używanych kartach w innych urządzeniach, jeżeli korzystasz z kart typu SD! Nieprawidłowe używanie lub inne czynniki mogą spowodować uszkodzenie bądź utratę zawartości kart*

# <span id="page-12-1"></span>**6.4 Instalacja akumulatora**

Włóż akumulator zwracając uwagę aby styki +/- były skierowane w prawidłową stronę

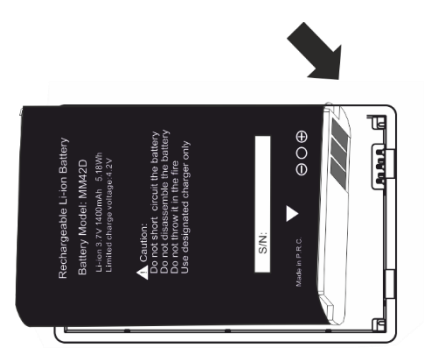

Załóż pokrywę akumulatora

# <span id="page-12-2"></span>**6.5 Podłączenie słuchawki**

Podłącz przewód spiralny do gniazd RJ-9 znajdujących się z boku telefonu i w słuchawce.

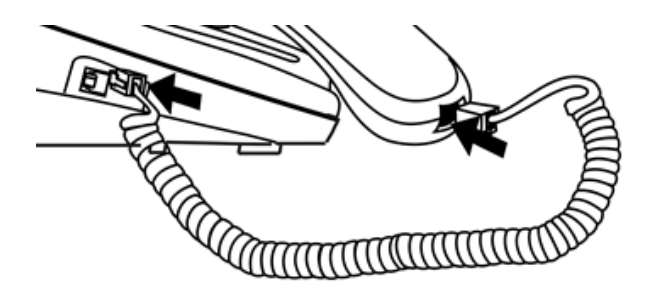

### <span id="page-13-0"></span>**6.6 Montaż/demontaż podstawki**

Aby używać telefon przy biurku należy zamontować podstawkę.

### <span id="page-13-1"></span>*6.6.1 Montaż podstawki*

W celu zamontowania podstawki podwyższającej telefon, wyłączony telefon połóż na klawiaturze. Wsuń jeden zatrzask podstawki w otwór montażowy podstawki i następnie dociśnij podstawkę aż usłyszysz charakterystyczny klik.

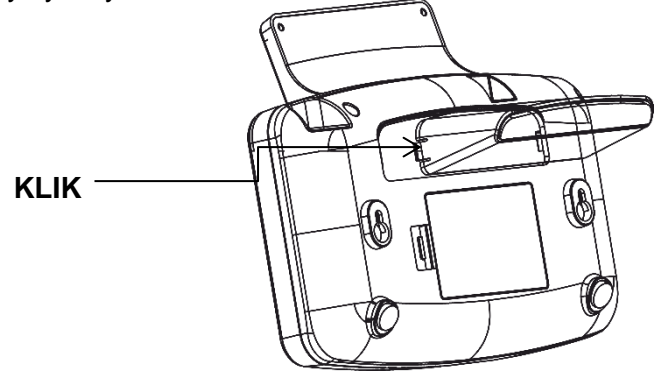

### <span id="page-13-2"></span>*6.6.2 Demontaż podstawki*

Aby zdemontować podstawkę, należy palcem wcisnąć zatrzask i podważyć podstawkę.

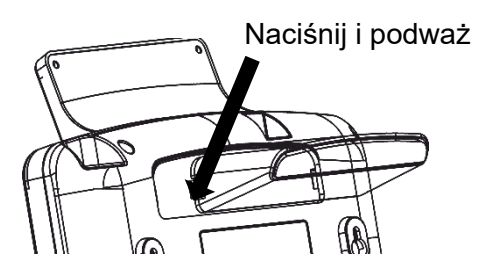

### <span id="page-14-0"></span>**6.7 Montaż telefonu na ścianie**

134mm

Telefon posiada uchwyty umożliwiające powieszenie go na ścianie. Aby powiesić telefon na ścianie, nie montuj podstawki.

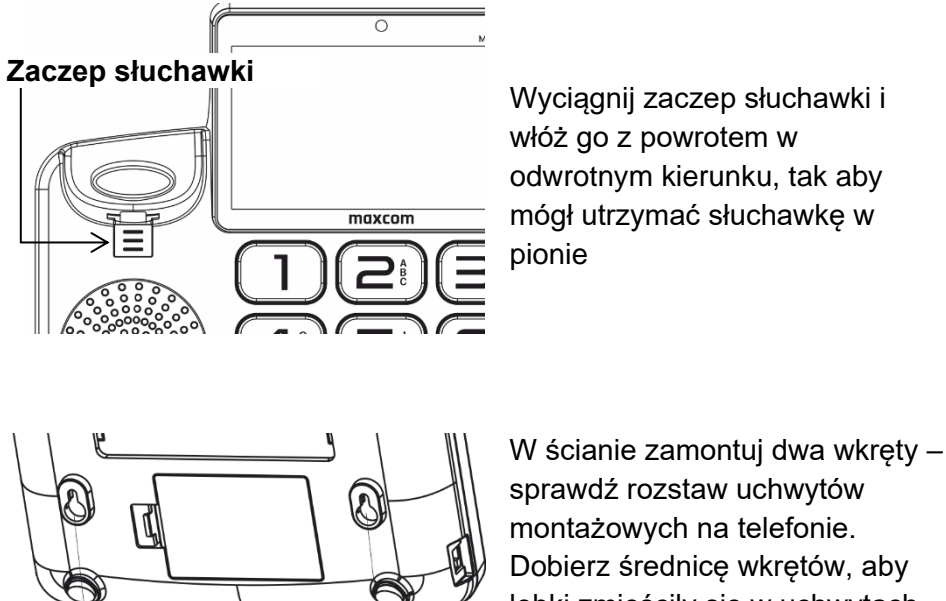

łebki zmieściły się w uchwytach telefonu. Łby wkrętów powinny wystawać ok 3 mm od ściany.

Załóż ostrożnie urządzenie otworami na wkręty i przesuń go do dołu

# <span id="page-15-0"></span>**6.8 Podłączanie zasilacza i ładowanie baterii**

Podepnij wtyk kabla do gniazda mini USB telefonu, duży wtyk USB do zasilacza

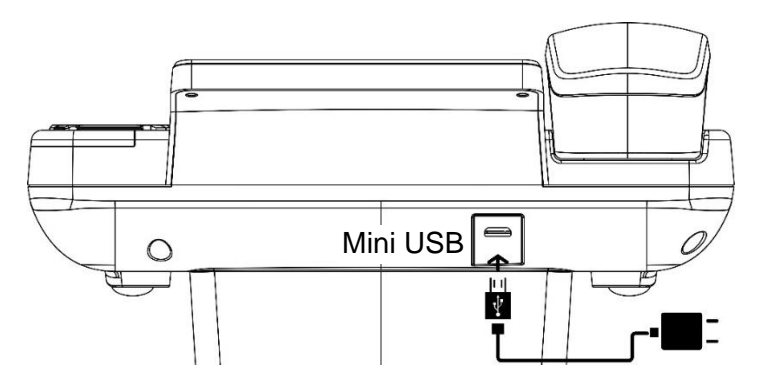

Podłącz zasilacz do gniazdka sieciowego

W przypadku rozładowanej baterii, telefon automatycznie się wyłączy. Nie należy pozostawiać baterii rozładowanej przez dłuższy czas, w przeciwnym wypadku może to wpłynąć niekorzystnie na jej jakość oraz żywotność. W celu zagwarantowania prawidłowego działania telefonu, używaj tylko rekomendowanej przez producenta ładowarki.

# <span id="page-15-1"></span>**6.9 Włączenie i wyłączenie telefonu**

Aby włączyć/ wyłączyć telefon należy przytrzymać klawisz  $\leftarrow$  Po chwili wyświetlacz powinien się podświetlić.

Po włączeniu, wyświetlacz pokaże pole do wprowadzenia kodu PIN (jeżeli są włączone zabezpieczenia)

Po włączeniu, telefon automatycznie wyszukuje sieć.

Jeżeli telefon wykryje autoryzowaną sieć, na ekranie pojawi się symbol mocy sygnału. Jeżeli sieć nie zostanie odnaleziona, można wykonać tylko połączenia alarmowe, bądź korzystać z funkcji niezwiązanych z komunikacją.

# <span id="page-15-2"></span>**6.10 Kody zabezpieczające**

# <span id="page-15-3"></span>*6.10.1 Kod PIN*

Jest to prywatny kod identyfikacji Twojej karty SIM i jest on dostarczany przez operatora.

Kod PIN2 jest dostarczany przez operatora wraz z kartami SIM.

Niektóre karty SIM nie obsługują tego kodu.

Wpisanie niepoprawnego kodu PIN 3 razy z rzędu spowoduje zablokowanie karty SIM.

Można ją odblokować za pomocą kodu PUK. 10-krotne błędne wpisanie kodu PUK zablokuje kartę SIM na stałe.

Aby uzyskać więcej informacji na ten temat skontaktuj się z operatorem Twojej sieci

### **7 OPIS WYŚWIETLACZA DOTYKOWEGO**

<span id="page-16-0"></span>Urządzenie wyposażone jest w ekran dotykowy, dzięki któremu można w pełni obsługiwać telefon, niezależnie od klasycznej klawiatury.

Gesty wykonywane palcami:

**Dotknięcie** – polega na pojedynczym dotknięciu ekranu. Dotknięcie pozwala wybrać element, skrót, link lub literę z klawiatury ekranowej.

**Dotknięcie i przytrzymanie** – polega na dotknięciu i przytrzymaniu elementu na ekranie bez unoszenia palca, aż do momentu wykonania działania.

**Przeciągnięcie** – polega na dotknięciu i przytrzymaniu przez chwilę wybranego elementu, a następnie, bez podniesienia palca, przesunięciu go po ekranie do docelowego położenia.

**Przesunięcie** – polega na szybkim przesunięciu palcem po powierzchni ekranu. Przykładowo, przesuwając w górę i w dół ekranu, można przewijać listę, a przesuwając na boki, można przeglądać różne ekrany główne.

**Podwójne dotknięcie** – podwójne dotknięcie pozwala przybliżyć/oddalić stronę internetową. Dwukrotne dotknięcie umożliwia także przybliżanie i oddalanie podczas przeglądania zdjęć.

**Przybliżenie przez rozsunięcie** – rozsunięcie lub zsunięcie palca wskazującego i kciuka pozwala przybliżyć lub oddalić obraz.

# <span id="page-17-0"></span>**7.1 Ekran startowy**

Z ekranu startowego można uzyskać dostęp do wszystkich funkcji urządzenia. Są na nim wyświetlane ikony wskaźników, skróty do aplikacji i inne elementy. Ekran startowy może zawierać wiele paneli.

Aby wyświetlić inne panele, przesuń palcem w lewo albo w prawo lub użyj klawiszy nawigacyjnych. Panele można personalizować poprzez przeciąganie ikon aplikacji w dowolne miejsce

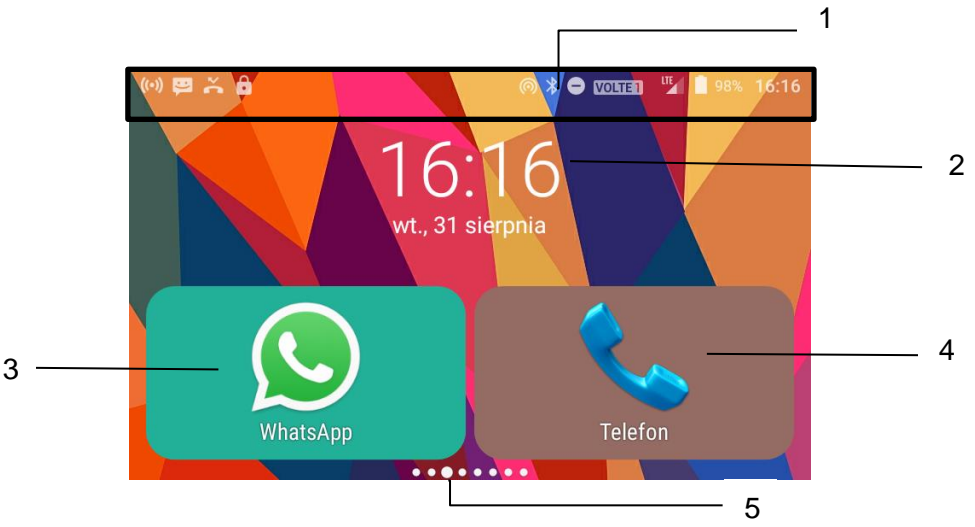

- 1. Pasek stanu i powiadomienia
- 2. Data godzina
- 3. Ikona aplikacja WhatsApp,
- 4. Ikona aplikacji Telefon
- 5. Informacja który ekran jest obecnie wyświetlany

# <span id="page-17-1"></span>**7.2 Pasek stanu i powiadomienia**

Powiadomienia w górnej części ekranu (pasek stanu) informują o stanie niektórych funkcji urządzenia (nieodebrane połączenie, alarm, włączone WiFi, nowa wiadomość e-mail, etc.)

Aby zobaczyć powiadomienie, należy przeciągnąć pasek stanu w dół.

Aby usunąć dane powiadomienie przesunąć je w bok.

Poniżej przedstawiono najczęściej spotykane ikony powiadomień (w zależności od wersji oprogramowania, ikonki mogą różnić się w wyglądzie):

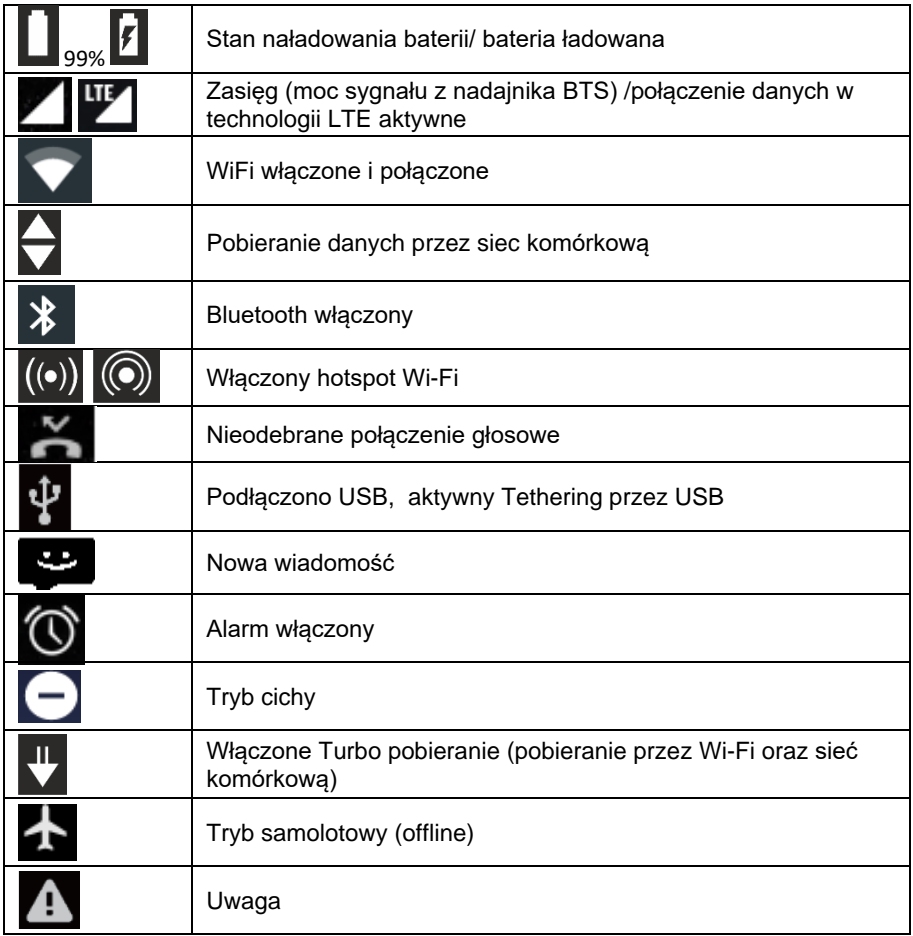

# <span id="page-18-0"></span>**7.3 Aplikacje**

Poniżej znajduje się opis niektórych aplikacji dostępnych w telefonie:

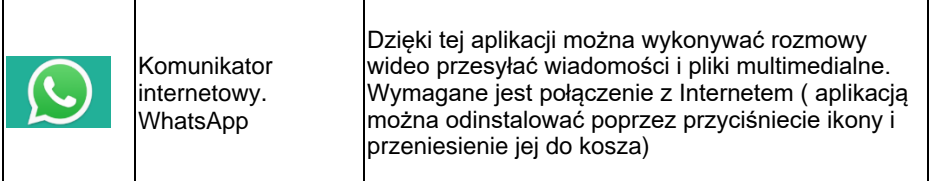

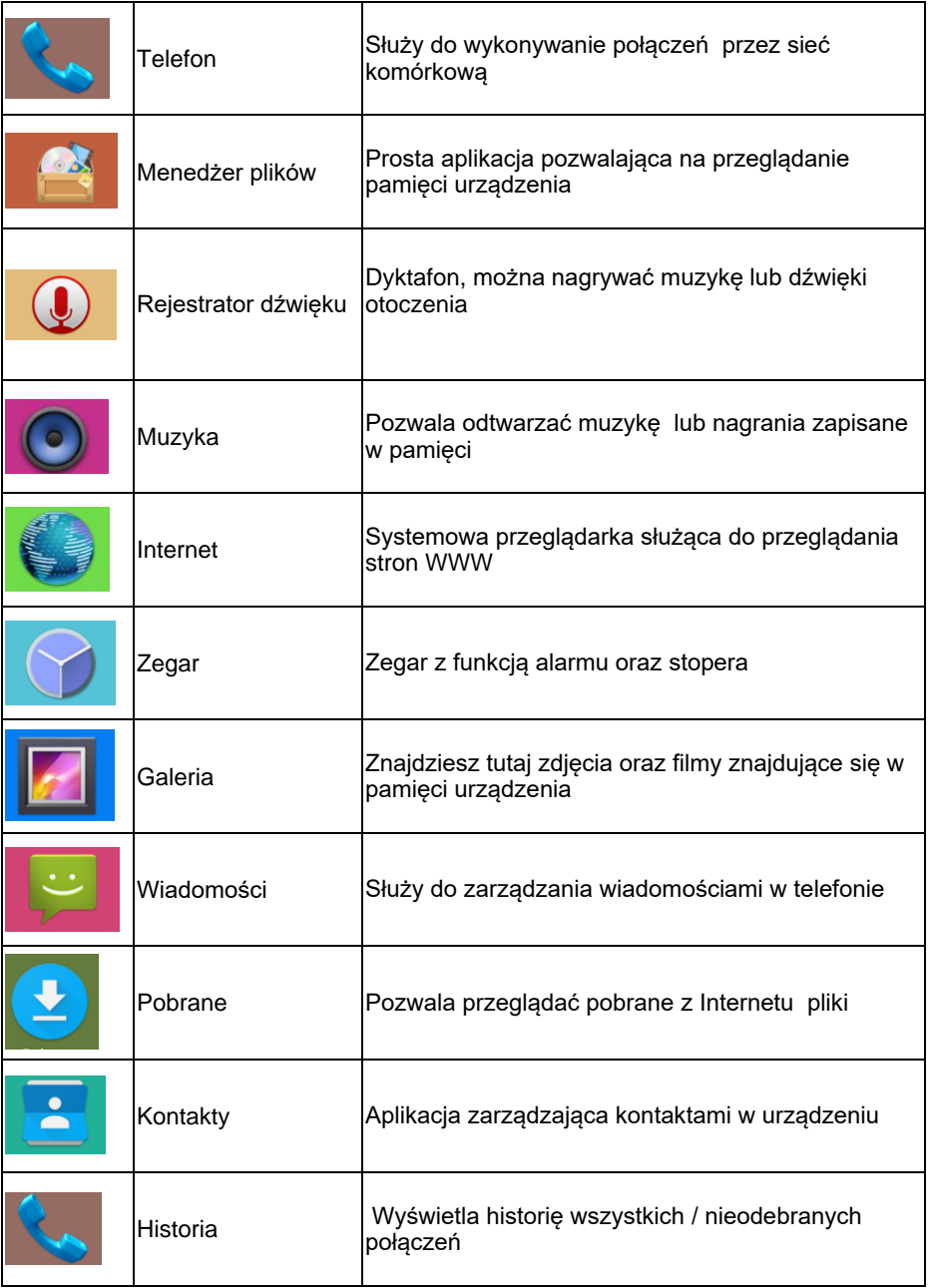

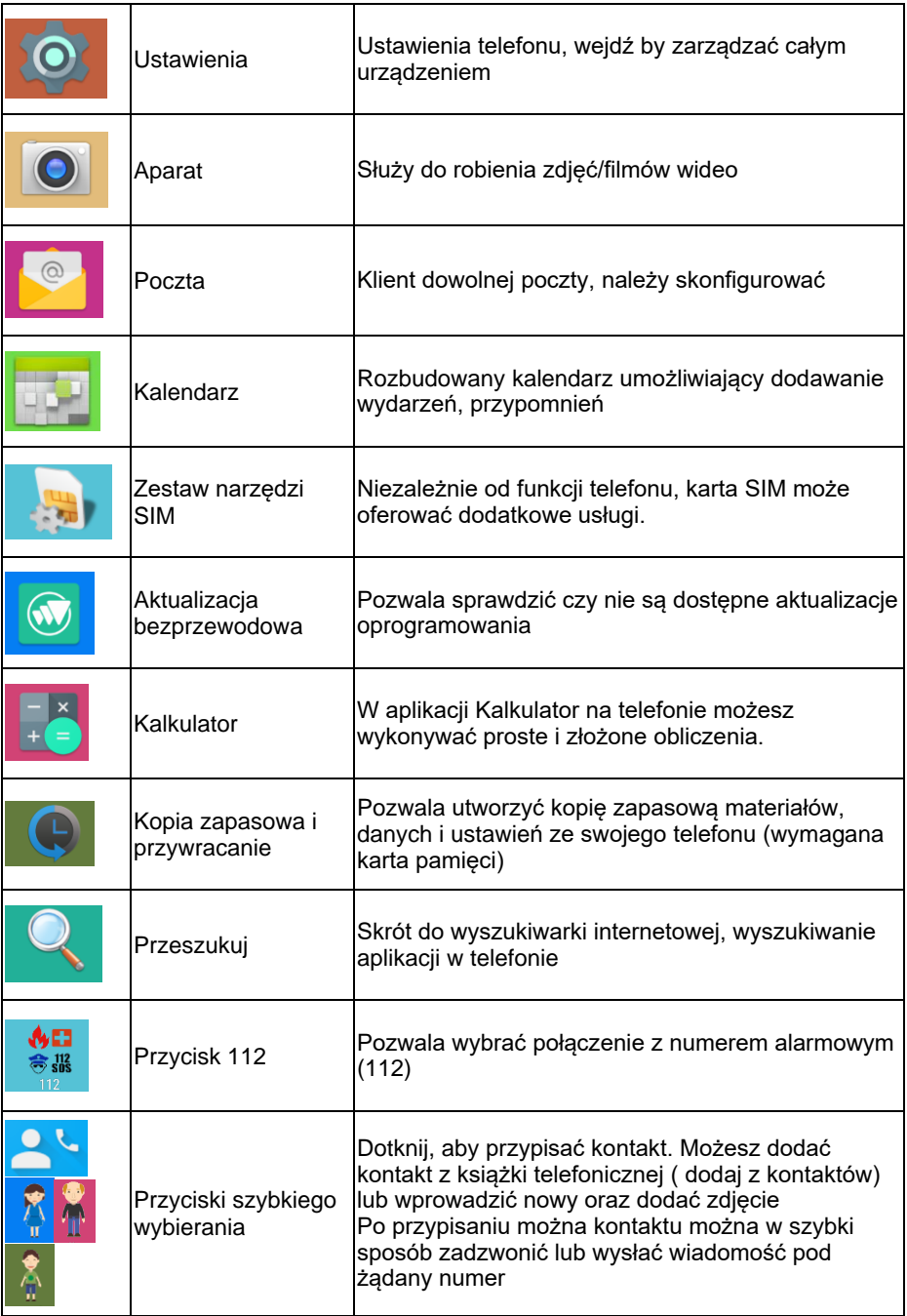

### **8 UŻYWANIE TELEFONU**

# <span id="page-21-1"></span><span id="page-21-0"></span>**8.1 Wykonywanie połączenia**

- 1. W stanie czuwania naciśnij klawisze numeryczne, aby wprowadzić numer telefonu,
- 2. Naciśnij aby usunąć ostatnią cyfrę  $\bullet$
- 3. Podnieś słuchawkę.
- 4. Jeśli wybierany numer telefonu można rozpoznać w książce telefonicznej, nazwisko osoby zapisanej w kontaktach, zostanie wyświetlone na ekranie telefonu.
- 5. Aby zakończyć połączenie, odłóż słuchawkę lub na wyświetlaczu dotknij ikonę czerwonej słuchawki,

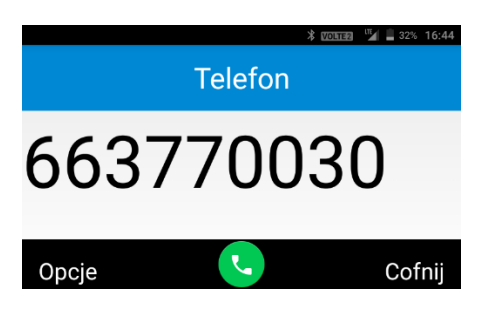

Aby prowadzić rozmowę w rybie głośnomówiącym możesz najpierw

wprowadź numer i następnie nacisnąć klawisz (V) lub na wyświetlaczu dotknąć ikony zielonej słuchawki

# <span id="page-21-2"></span>**8.2 Odbieranie połączeń przychodzących**

W przypadku połączenia przychodzącego, zostanie wyświetlony interfejs połączenia przychodzącego wraz ze specjalnym dzwonkiem.

1. Podnieś słuchawkę lub naciśnij klawisz ,  $\Box$ ) aby odebrać połączenie przychodzące.

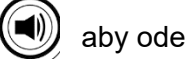

2. Podczas, gdy telefon dzwoni możesz również :

wyciszyć dzwonek ( naciśnii klawisz nawigacyjny góra $\blacktriangle$ , lub dół  $\blacktriangledown$ )

odrzucić połączenie,

odrzucić połączenie wraz z wysłaniem wiadomości SMS

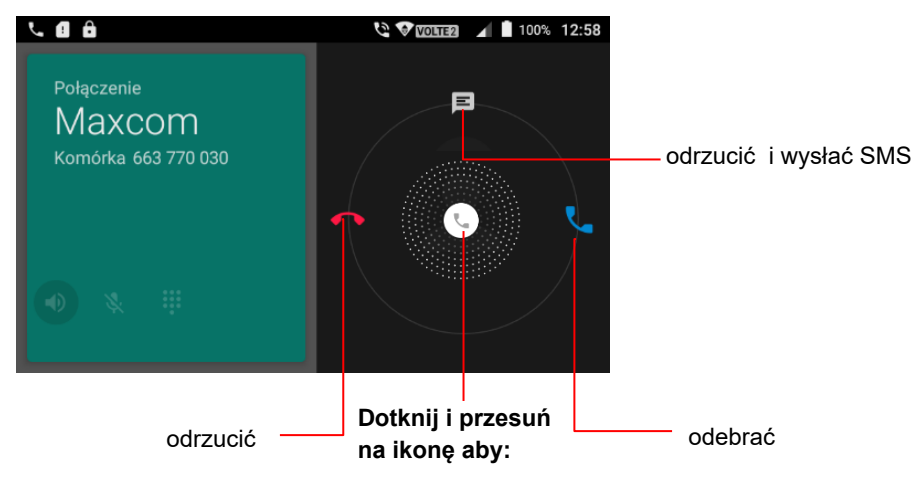

Jeśli numer telefonu osoby dzwoniącej można rozpoznać, numer ten zostanie wyświetlony na ekranie telefonu.

Jeśli informacje o numerze są przechowywane w kontaktach, zostanie również wyświetlona nazwa dzwoniącego. Jeśli dzwoniący ukrywa swój numer lub sieć zakazuje wskazania połączenia, połączenie przychodzące jest wyświetlane jako \*\*\*\*\*\* lub jako "Nieznany".

### <span id="page-22-0"></span>**8.3 Opcje dostępne podczas rozmowy**

Kluczowe operacje są przedstawione za pomocą ikon

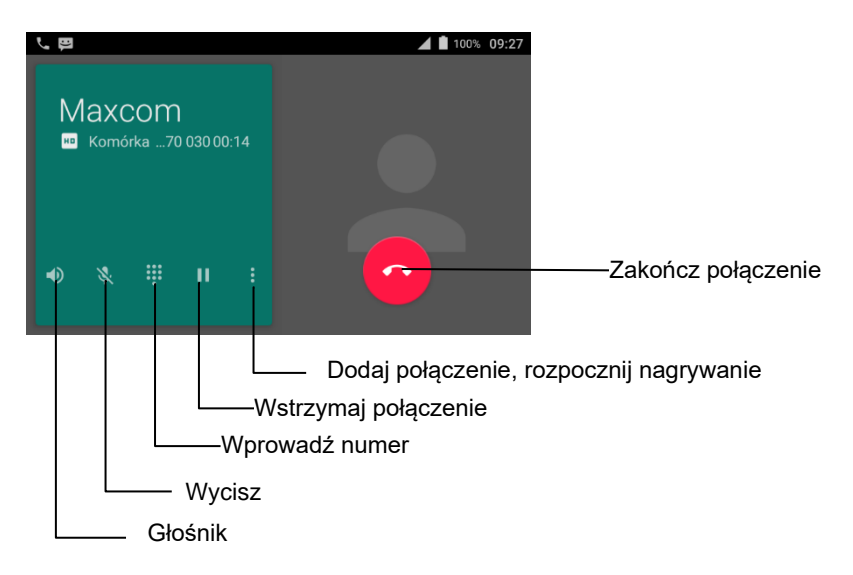

Uwaga. Jeśli podczas rozmowy, lub gdy telefon wybiera numer

naciśniesz klawisz $\alpha$  lub  $\sum$  pojawi się ekran startowy.

Aby powrócić do ekranu rozmowy należy przeciągnąć w dół górny pasek powiadomień i dotknąć "Trwa połączenie"

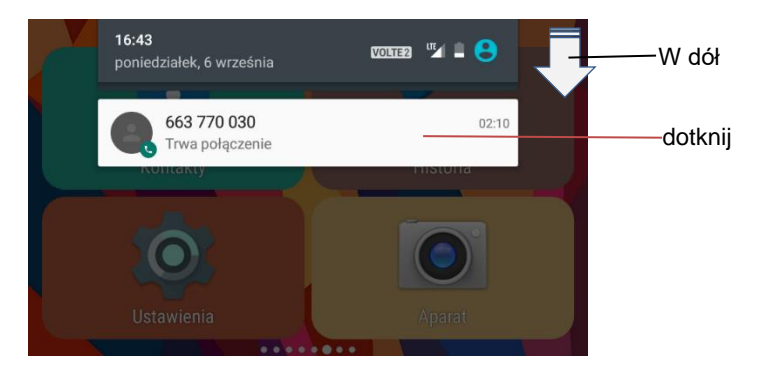

#### <span id="page-23-0"></span>**8.4 Wykonywanie połączeń międzynarodowych**

Zanim będzie można wybrać międzynarodowy numer telefonu, należy nacisnąć klawisz "\*", aż pojawi się znak "+". Znak "+" informuje sieć, że wykonujesz połączenie międzynarodowe.

Wprowadź kod kraju, numer kierunkowy i numer telefonu i rozpocznij połączenie.

*Uwaga*: niektóre sieci komórkowe nie pozwalają na wybieranie numerów międzynarodowych za pomocą znaku "+", możesz użyć 00  $z$ amiast  $+$ "

#### **9 KONTAKTY**

<span id="page-23-1"></span>Książka telefoniczna umożliwia przechowywanie i zarządzanie często używanymi kontaktami.

Telefon posiada dwa miejsca w których można zapisywać nazwy oraz numery, których używasz regularnie: w pamięci karty SIM oraz w pamięci telefonu. Ilość kontaktów, którą można zapisać na karcie SIM

zależy od pojemności karty. W przypadku telefonu, można zapisać aż 2000 kontaktów.

Dodatkowo telefon posiada możliwość synchronizacji kontaktów za pośrednictwem konta WhatsApp oraz konta Email.

### <span id="page-24-0"></span>**9.1 Dodawanie kontaktów**

Aby dodać nowy kontakt do pamięci urządzenia/pamięci karty SIM

należy wejść w aplikację kontaktów **oraz wybrać ikonę nowego** kontaktu w prawym dolnym rogu.

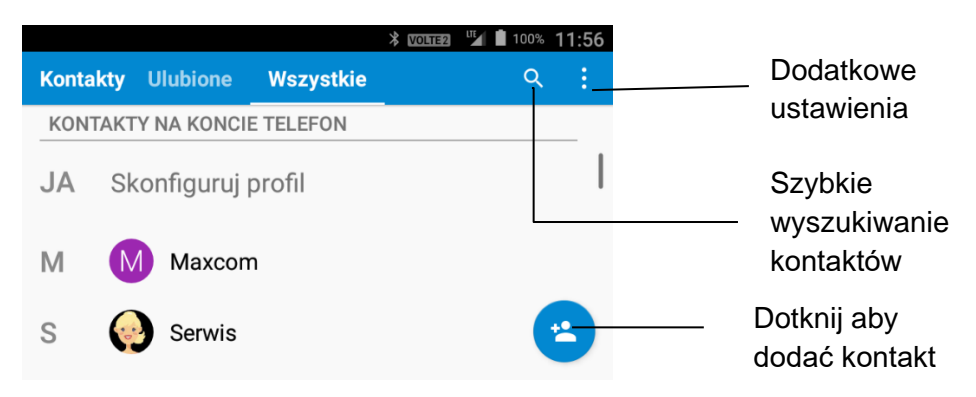

Następnie uzupełnić dane kontaktu i zatwierdzić przyciskiem

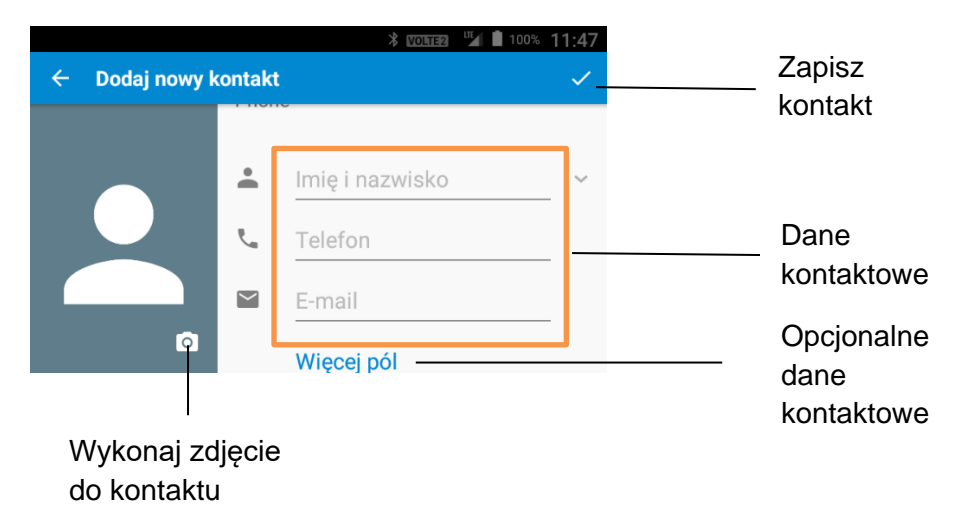

*Uwaga – Podczas zapisywania pierwszego kontaktu telefon wyświetli zapytanie w którym miejscu mają być zapisywane kontakty ( pamięć telefonu lub pamięć karty SIM).*

*Następne kontakty będą automatycznie zapisywane w pamięci wybranej poprzednio.*

Aby zmienić miejsce zapisu należy wejść w KONTAKTY > DODAJ KONTAKT > WIECEJ PÓL i w pierwszej opcji zmienić z pamieci " Kontakt w telefonie" na "USIM".

# <span id="page-25-0"></span>**9.2 Przeglądanie kontaktów**

W stanie czuwania za pomocą ekranu dotykowego lub strzałkami

prawo/lewo należy znaleźć aplikację **kontakty oraz ją** aktywować.

Aby wybrać interesujący nas kontakt należy poruszać się strzałkami nawigacyjnymi  $\blacktriangle / \blacktriangledown$  ( góra/dół ) lub za pośrednictwem ekranu dotykowego

# <span id="page-25-1"></span>**9.3 Edytowanie kontaktów.**

Telefon umożliwia edycję zapisanych kontaktów w pamięci urządzenia oraz w pamięci karty SIM.

Aby edytować kontakt wybieramy aplikację KONTAKTY następnie szukamy interesującego nas kontaktu za pomocą klawiszy nawigacyjnych i OK lub za pośrednictwem ekranu dotykowego.

Edycję rozpoczynamy po naciśnięciu przycisku **za** następnie

zmieniamy interesujące nas dane i zatwierdzamy przyciskiem .

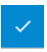

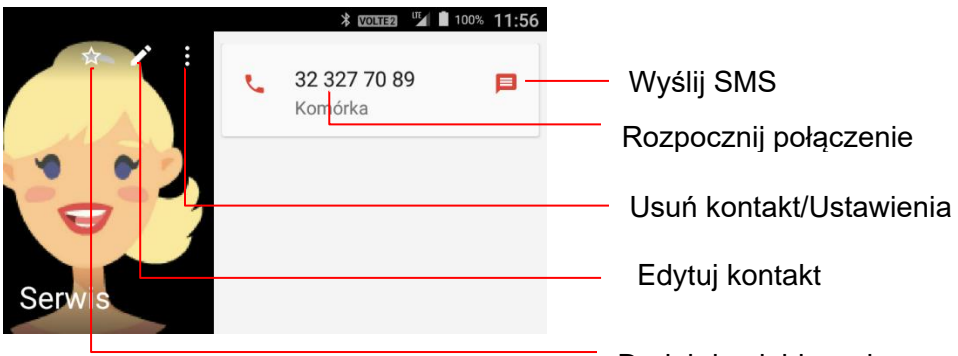

# <span id="page-26-0"></span>**9.4 Wiadomości SMS/MMS**

Dodaj do ulubionych

Usługa wiadomości uzależniona jest od funkcji sieci telefonicznej i pozwala na wysyłanie, odbieranie oraz edytowanie wiadomości.

Aby uzyskać więcej informacji na ten temat skontaktuj się z operatorem sieci.

Gdy otrzymasz wiadomość tekstową, pojawi się sygnał dźwiękowy oraz część treści wiadomości zostanie wyświetlona na ekranie.

Aby ją wyświetlić w całości należy dotknąć przycisk "WYŚWIETL" lub aby wyświetlić ja w innym terminie "ZAMKNIJ"

# <span id="page-26-1"></span>**9.5 Skrzynka odbiorcza/nadawcza**

W stanie czuwania za pomocą ekranu dotykowego lub strzałkami

prawo/lewo należy znaleźć aplikację wiadomości **braz** oraz ją aktywować.

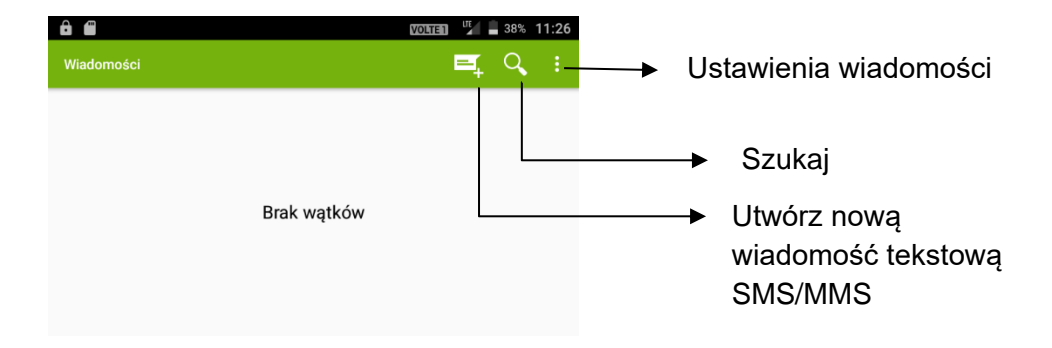

#### <span id="page-27-0"></span>**9.6 Tworzenie wiadomości tekstowej SMS/MMS**

Aby utworzyć nowa widomość SMS/MMS należy wejść w aplikację

Wiadomości **oraz kliknąć <sup>EL</sup>utwórz nową wiadomość** 

tekstową.

Następnie postępować zgonie informacjami zawartymi na ekranie:

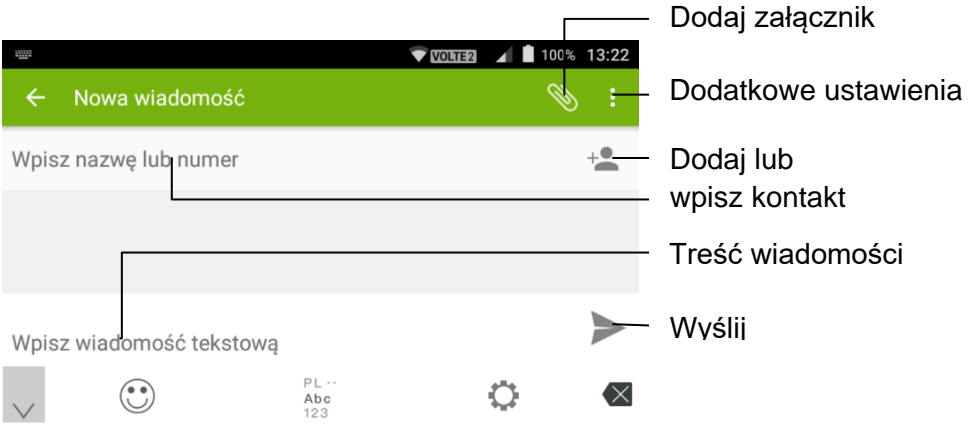

#### **10 HISTORIA POŁĄCZEŃ**

<span id="page-27-1"></span>Telefon zapamiętuje odebrane, nieodebrane (gdy funkcja ta jest obsługiwana przez sieć i gdy telefon znajduje się w jej zasięgu) oraz wybierane połączenia.

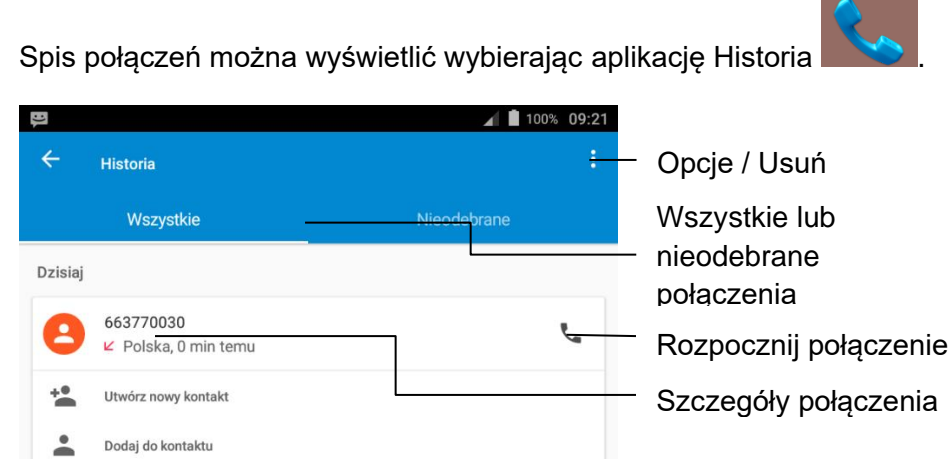

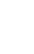

Aby sprawdzić dokładne informacje na temat połączenia wystarczy kliknąć na dany kontakt/numer i z rozwijalnego menu wybrać interesującą nas opcję.

- Utwórz nowy kontakt.
- Dodaj do kontaktu.
- Wyślij wiadomość.
- Wybieranie numerów IP.
- Szczegóły połączenia.

Aby usunąć historię połączeń wybieramy opcję oraz:

- Usuń możliwość uśnięcia pojedynczego wpisu.
- Wyczyść historię połączeń usunięcie całej historii.

### <span id="page-28-0"></span>**11 USTAWIENIA**

Ustawienia systemu dostępne są po kliknięciu w przycisk .

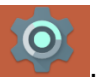

#### <span id="page-28-1"></span>**11.1 Sieci zwykłe i bezprzewodowe**

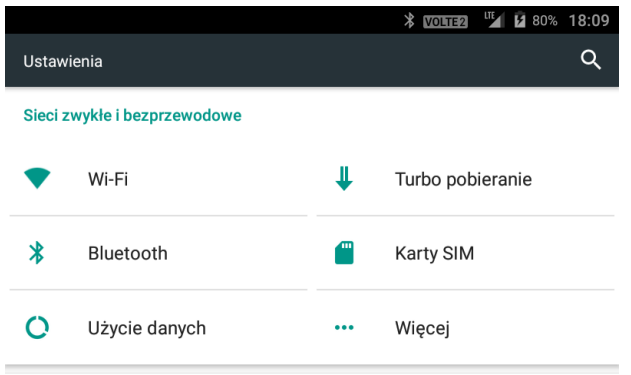

### <span id="page-28-2"></span>*11.1.1 Wi-Fi*

Po wejściu w ustawienia zostanie wyświetlona lista dostępnych sieci bezprzewodowych wraz z informacją o sile sygnału i zabezpieczeniach (kłódka przy ikonie zasięgu). Kliknięcie w daną pozycję umożliwi przyłączenie do sieci po uprzednim wpisaniu hasła (jeśli sieć została zabezpieczona). Wybierając z menu opcje "Zaawansowane" można:

- włączyć powiadomienia o sieci (jeśli znajdziemy się w zasięgu sieci Wi-Fi zostaniemy poinformowani o tym fakcie stosownym komunikatem)

- zmienić zasady usypiania Wi-Fi (połączenie bezprzewodowe może być usypiane po wyłączeniu ekranu, a także stale utrzymywane, gdy telefon jest podłączony do komputera lub ładowarki. Można także całkowicie wyłączyć usypianie sieci Wi-Fi w celu uzyskania stałego połączenia internetowego, nawet wtedy gdy ekran jest wyłączony)

- zainstalować dodatkowe certyfikaty sieci bezprzewodowych

- Tryb Wi-Fi Direct zapewnia bezpośrednią łączność bezprzewodową między współpracującymi urządzeniami, bez potrzeby używania punktu dostępu lub routera sieci bezprzewodowej.

- WPS (Wi-Fi Protected Setup) Funkcja ułatwiająca na podłączenie komputera lub innego urządzenia do sieci bezprzewodowej z zabezpieczeniami

- podejrzeć adres fizyczny MAC (może być przydatny w celu konfiguracji zabezpieczeń routera)

Po jakimś czasie lista sieci bezprzewodowych może się wydłużyć, bo przedstawia wszystkie, z którymi kiedykolwiek się łączyliśmy. Poleceniem "Zapomnij" można je usunąć – w tym celu należy kliknąć w daną pozycję i wybrać odpowiednią opcję.

# <span id="page-29-0"></span>*11.1.2 Bluetooth*

Dzięki łączności Bluetooth możesz przesyłać i odbierać pliki. Funkcja pozwala także podłączyć inne urządzenia jak np. bezprzewodowy zestaw słuchawkowy.

Po włączeniu funkcji Bluetooth telefon automatycznie wykona skanowanie w poszukiwaniu urządzeń będących w zasięgu. Ręcznie również można odświeżyć listę urządzeń, wybierając polecenie "Odśwież".

Kliknięcie w adresata naszych plików rozpocznie proces parowania, który zostanie pomyślnie zakończony po wpisaniu hasła na obu urządzeniach. W menu kontekstowym znajdziemy opcje odpowiedzialne za zmianę nazwy telefonu, odświeżanie listy i dostęp do odebranych plików.

# <span id="page-30-0"></span>*11.1.3 Użycie danych*

Opcja umożliwiająca wygodne zarządzanie transmisją danych i podgląd zużycia. Tutaj można włączyć, wyłączyć lub ograniczyć transmisję, a także sprawdzić, które aplikacje najbardziej korzystają z transmisii danych.

Po włączeniu limitu transmisji komórkowej manipulując szarym suwakiem można ustawić ostrzeżenie o przekroczeniu limitu, natomiast czerwony odcina dostęp do połączenia internetowego po osiągnięciu danego poziomu.

*Należy przy tym pamiętać, że transfer może być naliczany w różny sposób przez system i operatora, więc warto ustawić pewien zapas danych.*

# <span id="page-30-1"></span>*11.1.4 Turbo pobieranie*

Opcja umożliwiająca pobieranie dużych plików ( powyżej 20MB) z większą szybkością, korzystając jednocześnie z sieci Wi-Fi oraz sieci komórkowej - 3G/4G.

# <span id="page-30-2"></span>*11.1.5 Karty SIM*

Opcja umożliwiająca zarządzaniem zainstalowanymi kartami SIM.

W przypadku używania jednocześnie dwóch kart SIM użytkownik może zdecydować, która karta SIM ma być wykorzystywana kolejno do połączeń, wiadomości SMS oraz danych komórkowych.

Poniżej dostępne możliwości:

- Komórkowa transmisja danych: SIM1 | SIM2
- Połączenia: Pytaj za każdym razem | SIM1 | SIM2
- SMS: SIM1 | SIM2

### <span id="page-31-0"></span>*11.1.6 Tryb samolotowy*

MENU > USTAWIENIA > WIĘCEJ > TRYB SAMOLOTOWY.

Funkcja pozwala włączyć/wyłączyć tryb samolotowy.

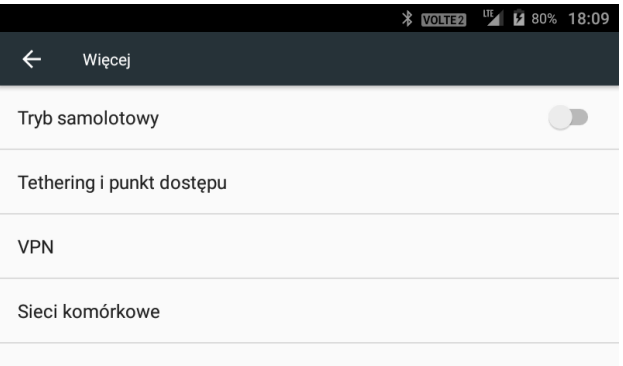

### <span id="page-31-1"></span>*11.1.7 Tethering i punkt dostępu – Hotspot Wi-Fi*

Funkcja ta umożliwia udostępnianie mobilnej transmisji danych przez tethering lub hotspot.

MENU > USTAWIENIA > WIĘCEJ > TETHERING I PUNKT DOSTĘPU.

Umożliwia dostęp do następujących funkcji:

**1**.Hotspot Wi-Fi (umożliwia ustawienie telefonu jako punktu dostępu) :

- Utrzymuj włączony hot spot Wi-Fi,
- Skonfiguruj hotspot Wi-Fi
- połączenie WPS
- Użycie przepustowości
- Podłaczeni użytkownicy.
- Zablokowani użytkownicy.

Przed rozpoczęciem korzystania z funkcji udostępniania Internetu należy zmienić ustawienia sieci takie jak nazwa sieci lub hasło dostępu według własnych preferencji.

Domyśla nazwa sieci (WIFI Network Name): MM42D Hasło (WIFI password): *-patrz naklejka na telefonie*.

#### Hotspot można włączyć poprzez ścieżkę dostępu MENU-USTAWIENIA-WIĘCEJ-TETHERING I PUNKT DOSTĘPU-HOTSPOT Wi-Fi lub poprzez klawisz szybkiego włączania/wyłączania

na klawiaturze

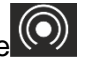

**2.**Tethering przez USB (Technologia udostępniania sieci przez USB, gdy telefon łączy się z komputerem za pomocą kabla USB, komputer można podłączyć do Internetu za pośrednictwem sieci komórkowej telefonu komórkowego. Możemy wybrać wersję protokołu internetowego IPV4 lub IPV6)

**3**.Tethering przez Bluetooth (Technologia udostępniania sieci przez system Bluetooth).

# <span id="page-32-0"></span>*11.1.8 VPN*

Wirtualna sieć prywatna ( VPN) jest to technologia, która wykorzystuje serwer pośredniczący, dzięki któremu możesz połączyć się z Internetem, jednocześnie zachowując większą prywatność. Taka sieć ułatwia szyfrowanie danych podczas ich przemieszczania się z jednego miejsca do drugiego w Internecie, nie narażając ich na przechwycenie przez osoby niepowołane.

Sieci VPN umożliwiają bezpieczny dostęp urządzeniom, które nie są fizycznie połączone z siecią.

# <span id="page-32-1"></span>*11.1.9 Sieci komórkowe*

W tej grupie ustawień znajdują się opcje dotyczące trybu pracy sieci takie jak:

- Roamin danych
- Preferowane sieci
- Preferowany typ sieci (2G/3G/4G)
- Tryb rozszerzonego 4G LTE
- Punkty dostępu
- Operatorzy sieci.

Punkty dostępu są niezbędne do korzystania z Internetu i wysyłania wiadomości MMS. Telefon posiada domyśle ustawienia operatorów Polskich sieci, czasem może zajść potrzeba ich zmiany. Należy wówczas otworzyć menu "Punkty dostępu", kliknąć w przycisk "Nowa nazwa APN", a następnie skonfigurować połączenie według wytycznych uzyskanych od operatora.

Operatorzy sieci

W trybie wyboru ręcznego sami decydujemy, do której sieci chcemy się przyłączyć, natomiast "automat" sam zdecyduje, która sieć będzie najlepsza w danym momencie, przy czym priorytet ma sieć macierzysta.

### <span id="page-33-0"></span>*11.1.10 Dodatkowe ustawienia połączeń.*

Wybierz HISTORIA  $\left|\left\langle \cdot\right\rangle\right|>$  WSTECZ  $\left|\left\langle \cdot\right\rangle\right|>$  KLAWISZ COFNIJ  $\left|\left\langle \cdot\right\rangle\right|>$ 

OPCJE > USTAWIENIA > KONTA TELEFONICZNE > AKTYWNA KARTA SIM > USTAWIENIA DODATKOWE

- 1. Poczta głosowa ustawienia numeru poczty głosowej oraz inne.
- 2. Ustalone numery
- 3. Numer prefiksu IP
- 4. Przekierowanie połączeń
- 5. Blokada dzwonienia ustawienia blokady połączeń głosowych
- 6. Ustawienia dodatkowe
	- Nazwa rozmówcy zastrzeżenie ID numeru rozmówcy
	- Połączenia oczekujące włącz/wyłącz

# <span id="page-33-1"></span>**11.2 Urządzenie**

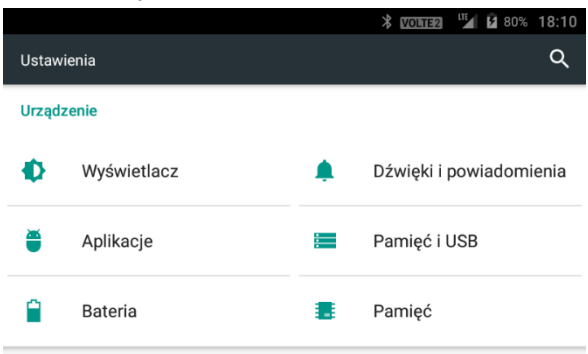

### <span id="page-34-0"></span>*11.2.1 Wyświetlacz*

Wybierz MENU > USTAWIENIA > WYŚWIETLACZ, a następnie:

- MiraVision: Technologia zwiększająca jakość obrazu wg. Preferencji użytkownika
- Poziom jasności: za pomocą klawiszy nawigacyjnych LEWO/PRAWO lub suwaka na wyświetlaczu dostosuj jasność wyświetlacza
- Tapeta
- Uśpienie: pozwala wybrać czas, po którym wygasi się wyświetlacz
- Rozmiar czcionki : do wyboru cztery rozmiary
- Prześlij ekran

#### <span id="page-34-1"></span>*11.2.2 Aplikacje*

Funkcja ta umożliwia zarządzanie zainstalowanymi aplikacjami w telefonie.

#### <span id="page-34-2"></span>*11.2.3 Bateria*

Znajdują się tu informację o aktualnym stanie baterii oraz jej zużyciu przez poszczególne aplikacje.

- Możliwość włącznie/wyłączenia procentowego wyświetlania poziomu baterii
- Funkcja inteligentnego oszczędzania energii w trybie gotowości.

#### <span id="page-34-3"></span>*11.2.4 Dźwięki i powiadomienia*

Wybierz MENU > USTAWIENIA > DŹWIĘKI I POWIADOMIENA: Wstepnie zdefiniowane profile – ogólne:

- Głośność alarmu: : pozwala zmienić głośność alarmu
- Głośność dzwonka: pozwala zmienić głośność dzwonka, powiadomień, głośność multimediów
- Dzwonek telefonu: za pomocą ekranu dotykowego lub klawiszy GÓRA/DÓŁ wybierz właściwy dźwięk;
- Domyślny dźwięk powiadomienia: za pomocą ekranu dotykowego lub klawiszy GÓRA/DÓŁ wybierz właściwy dźwięk;
- Dźwięk wybierana numeru: włączyć/wyłączyć dźwięki klawiatury;
- Dźwięk przy dotknięciu: włączyć/wyłączyć dźwięki dotknięcia ekranu dotykowego
- Dźwięk blokady ekranu: włącz/wyłącz dźwięk blokady ekranu.

#### Powiadomienia i inne

- Powiadomienia
- Nie przeszkadzać
- Dostep do "Nie przeszkadzać"
- Poprawa dźwięku

#### <span id="page-35-0"></span>*11.2.5 Pamięć i USB*

Wybierz MENU > USTAWIENIA > PAMIĘĆ I USB:

- Domyślny dysk zapisu Pamięć wewnętrzna/karta SD
- Pamięć urządzenia
- Pamięć przenośna

#### <span id="page-35-1"></span>**11.3 Osobiste**

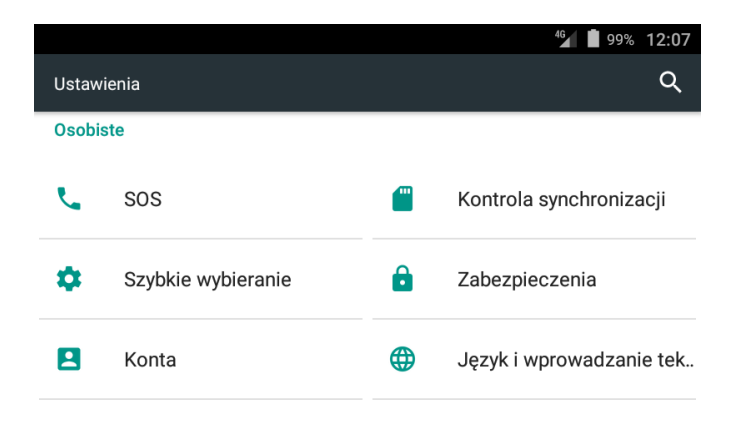

### <span id="page-36-0"></span>*11.3.1 SOS*

Funkcja SOS umożliwi wykonanie połączenia alarmowego oraz wysłania wiadomości tekstowej na wcześniej zaprogramowany numer.

Aby wykonać połączenie alarmowe należy nacisnąć oraz przytrzymać klawisz SOS/OK.

Telefon wyda alarmowy sygnał dźwiękowy oraz rozpocznie połączenia na zaprogramowane numery.

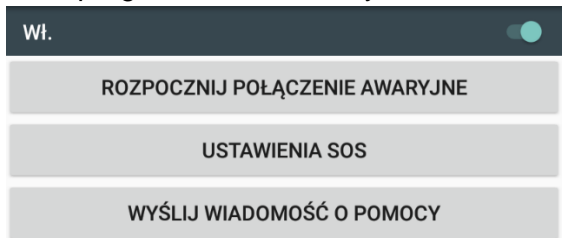

Aby skonfigurować funkcie SOS wybierz:

MENU > USTAWIENIA > SOS > USTAWIENIA SOS:

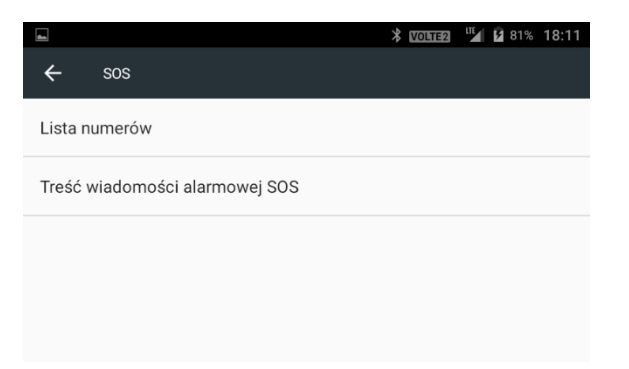

Lista numerów umożliwia dodanie numerów alarmowych.

Wybierz "dodaj numer" i importuj kontakty aby dodać zapisany kontakt z pamięci lub edytuj aby ręcznie dodać numer telefonu.

- Treść wiadomości alarmowej SOS.

Treść informacji wiadomości alarmowej – możliwość edycji wg. własnych preferencji.

### <span id="page-37-0"></span>*11.3.2 Szybkie wybieranie*

Aby skonfigurować przyciski szybkiego wybierania wybierz

### MENU > USTAWIENIA > SZYBKIE WYBIERANIE:

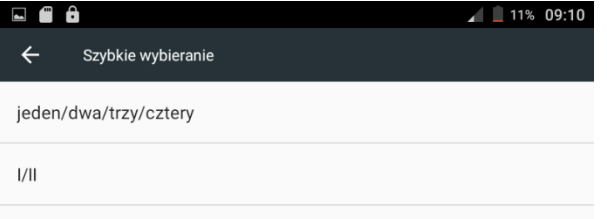

- jeden/dwa/trzy/cztery ( szybkie wybieranie kontaktów znajdujących sie na pierwszym pulpicie)

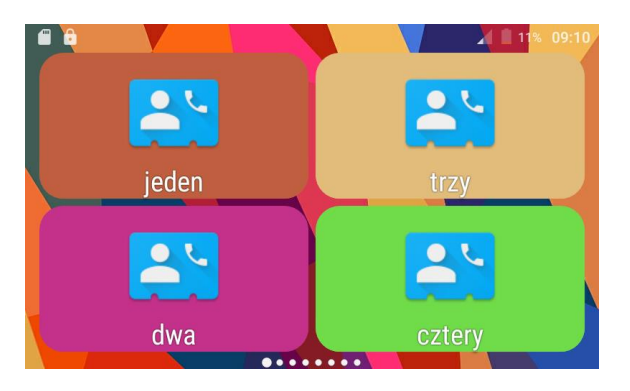

Na ekranie wybierz do którego przycisku chcesz przypisać kontakt M1- M4. Następnie wybierz "dodaj numer" > "importuj kontakty" aby dodać zapisany kontakt z pamięci lub "edytuj" aby ręcznie dodać numer telefonu.

- I/II ( Klawisze szybkiego wybierania na telefonie)

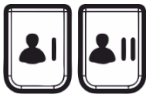

Na ekranie wybierz do którego przycisku chcesz przypisać kontakt I - II. Następnie wybierz "dodaj numer" > "importuj kontakty" aby dodać zapisany kontakt z pamięci lub "edytuj" aby

ręcznie dodać numer telefonu.

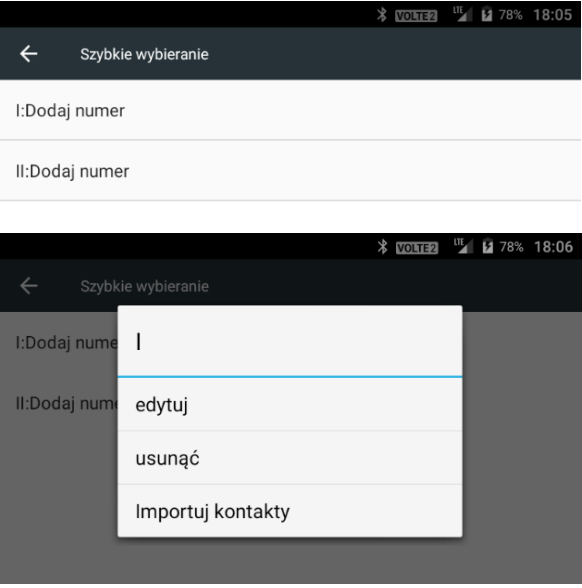

-Szybkie wybieranie kontaktów znajdujących się na drugim pulpicie

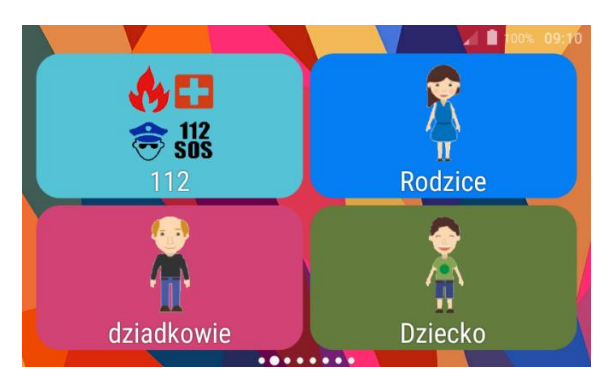

Naciśnij przycisk, do którego chcesz przypisać kontakt ( Rodzice, Dziadkowie, Dziecko). Wybierz "Dodaj z kontaktów, aby dodać zapisany kontakt z pamięci lub "Nowy" aby ręcznie dodać nazwę i numer telefonu

### <span id="page-38-0"></span>*11.3.3 Zabezpieczenia*

MENU > USTAWIENIA > ZABEZPIECZENIA:

Znajdują się tu funkcje umożliwiające konfigurację ustawień bezpieczeństwa urządzenia takie jak:

- Blokada ekranu
- Szyfrowanie
- Blokada karty SIM
- Hasła

#### <span id="page-39-0"></span>*11.3.4 Język i wprowadzanie tekstu*

1. Aby zmienić język telefonu, w stanie czuwania naciśnij:

MENU > USTAWIENIA > JĘZYK I WPROWADZANIE TEKSTU > następnie wybierz język, wyszukaj odpowiedni język klawiszami nawigacyjnymi góra/dół oraz potwierdź klawiszem OK lub wybierając na ekranie dotykowym.

2. Telefon posiada dwie odrębne klawiatury którą można zmienić wg. preferencji użytkownika.

Aby dokonać zmiany rodzaju klawiatury, w stanie czuwania naciśnij:

MENU > USTAWIENIA > JĘZYK I WPROWADZANIE TEKSTU > OBECNA KLAWIATURA:

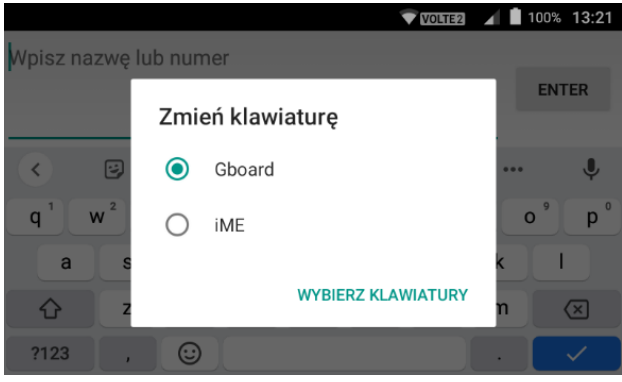

Lub podczas aktywnego okna edycji tekstu należy rozwinąć górną część ekranu i wybrać opcję "Zmień klawiaturę".

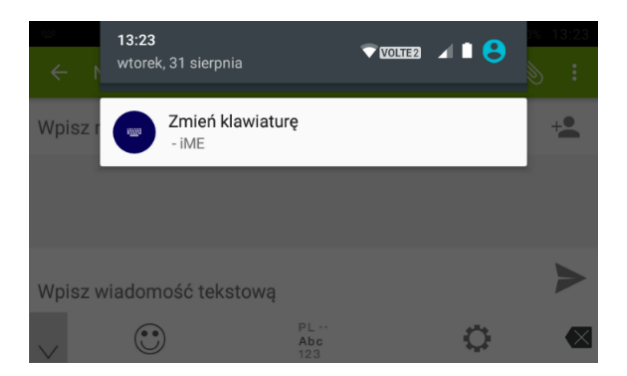

- Klawiatura Gboard

Gboard jest klawiaturą ekranową która przy edycji tekstu pojawia się na wyświetlaczu. W tej konfiguracji klawisze telefonu działają wyłącznie jako klawisze numeryczne.

- Klawiatura iME

iME jest klawiaturą wykorzystującą wyłącznie klawisze numeryczne na urządzeniu.

Można zmienić metode wpisywania tekstu naciskaj klawisz "#"

- PL metoda słownikowa podpowiedzi wyrazów (by wpisać słowo, naciskaj odpowiednie klawisze jednokrotnie)
- Abc aby napisać tekst naciskaj odpowiedni klawisz, aż zostanie wyświetlona żądana litera. Spacja – naciśnij klawisz 0. Kropka, przecinek i inne znaki– naciśnij kilkukrotnie klawisz 1. Aby wpisać znak symbol lub specjalny naciśnij "\*". Aby wpisać cyfrę naciśnij i przytrzymaj klawisz numeryczny.
- $\bullet$  123 cyfry,

#### <span id="page-40-0"></span>*11.3.5 Kopia i kasowanie danych*

Wybierz: MENU > USTAWIENIA > KOPIA I KASOWANIE DANYCH, pozwala przywrócić ustawienia fabryczne (usuwa wszystkie dane w telefonie).

Resetowanie ustawień sieciowych

- Resetowanie zabezpieczeń DRM
- Ustawienia fabryczne

# <span id="page-41-0"></span>**11.4 System**

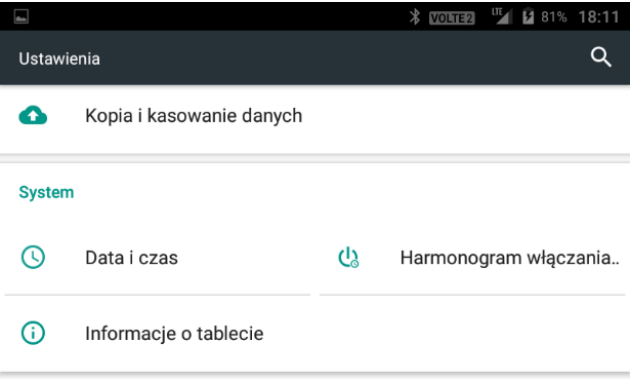

1. Data i czas – Data i czas są pobierane automatycznie po zalogowaniu się telefonu do sieci GSM.

2. Harmonogram włączania i wyłączania telefonu – możliwość zaprogramowania automatycznego włączania i wyłączania telefonu.

3. Informacje o tablecie - Pozwala sprawdzić informacje o telefonie takie jak np. Numer modelu, Wersję systemu itp.

### **12 FAQ (ROZWIĄZYWANIE PROBLEMÓW)**

<span id="page-41-1"></span>Dokonywanie napraw telefonu możliwe jest tylko i wyłączenie przez autoryzowany serwis. Nie wolno dokonywać napraw ani przeróbek samemu pod groźbą utraty gwarancji!

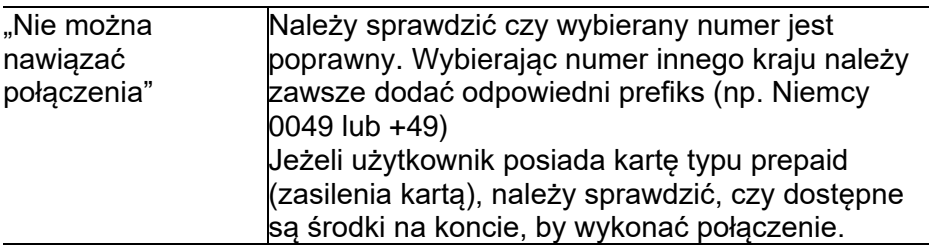

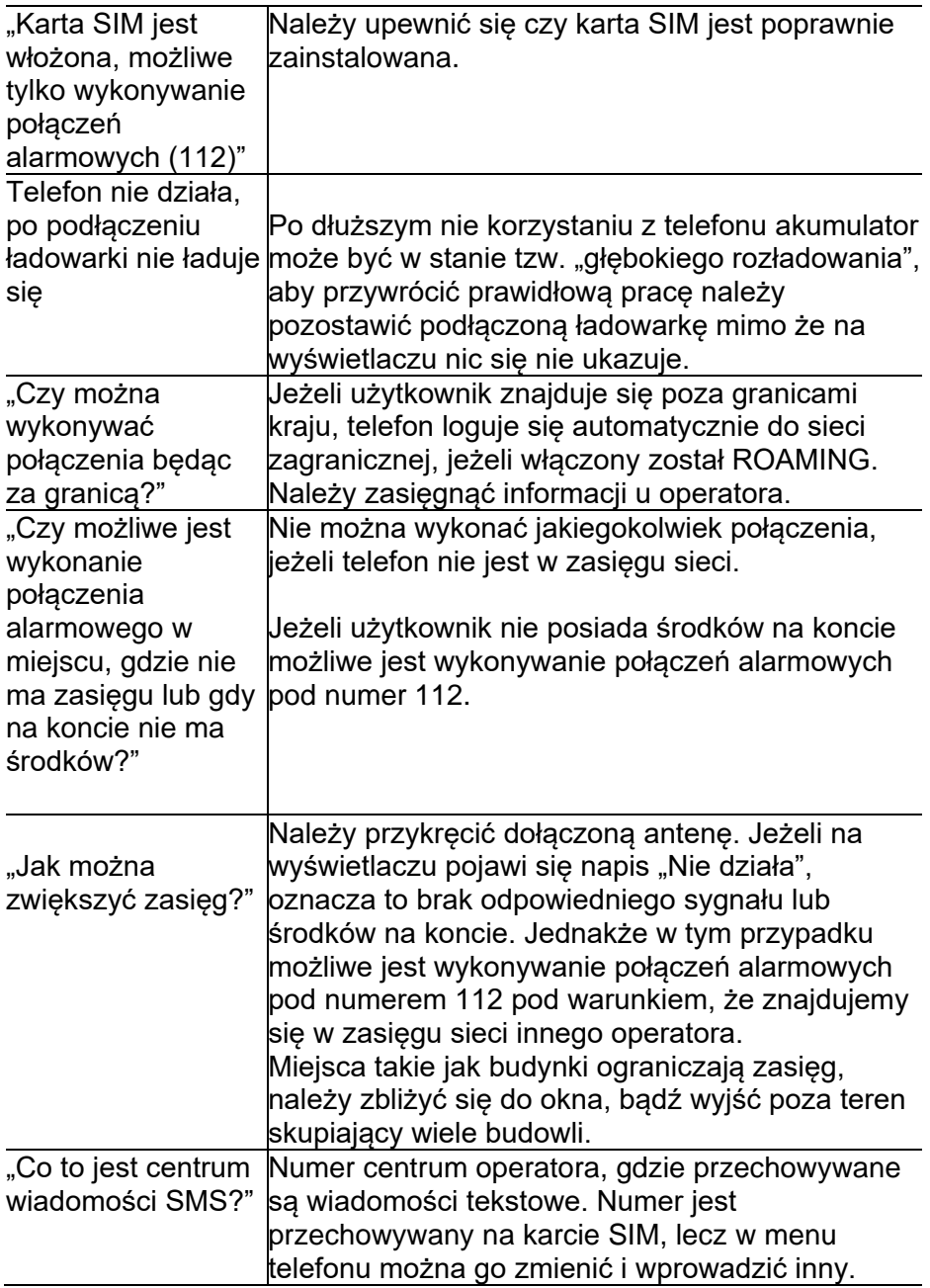

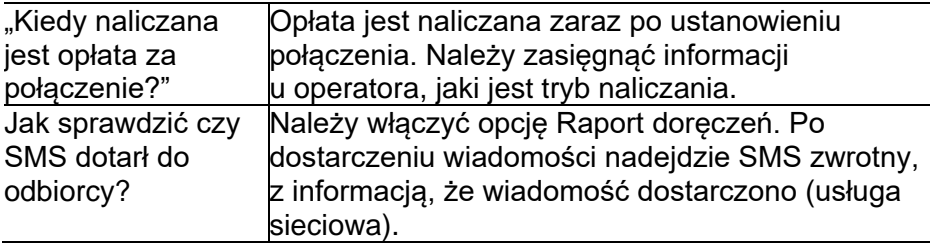

#### **13 SPECYFIKACJA TECHNICZNA**

### <span id="page-44-1"></span><span id="page-44-0"></span>**13.1 Główne funkcje:**

Sieć: GSM 900/1800; WCDMA 900/2100, LTE: FDD B1/3/7/8/20, TDD B38 ; LTE Category: Cat-4 Dual SIM: mini SIM+Nano SIM Wyświetlacz:4" WVGA TN System operacyjny: Android 6.0 Procesor: MediaTek MT6737 Pamięć: 8GB ROM + 1GB RAM Czytnik kart pamięci microSD: Max. 32GB Złącza: Micro USB Bluetooth: 4.0 Aparat przedni: 2.0MP FF Pojemność baterii: 1400mAh Format Audio: MP3\WAV\MID Format Wideo: MP4\AVI\3GP

# <span id="page-44-2"></span>**13.2 Zasilacz**

Zasilacz zewnętrzny do telefonu jest zgodny z rozporządzeniem Komisji (UE) 2019/1782

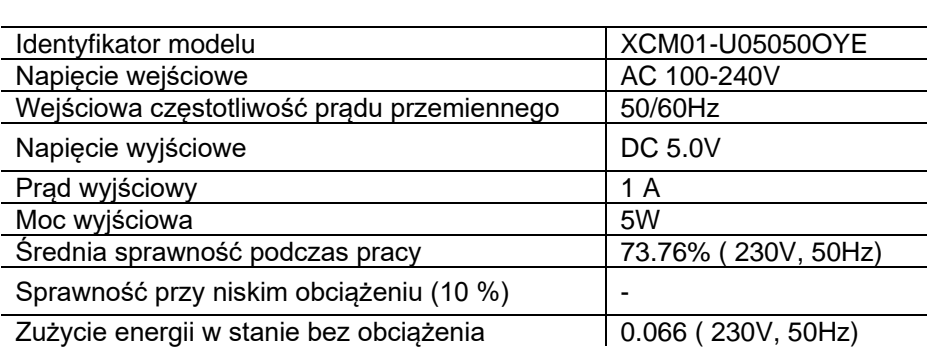

### <span id="page-45-0"></span>**13.3 Zakresy częstotliwości i maksymalna moc urządzenia**

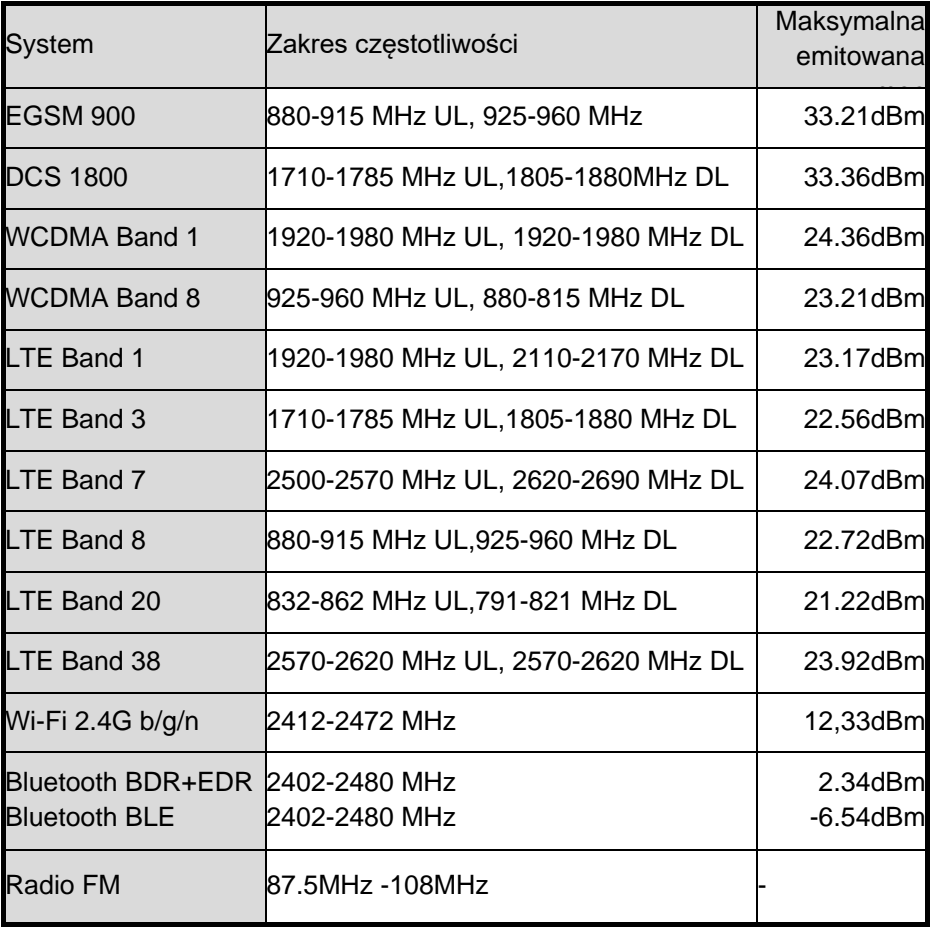

#### **14 INFORMACJE DOTYCZĄCE AKUMULATORA**

<span id="page-45-1"></span>W telefonie znajduje się akumulator, który pełni funkcję awaryjnego zasilania w przypadku braku zasilania z sieci energetycznej. Jest on ładowany za pomocą zasilacza dołączonego do kompletu.

Czas pracy telefonu zasilanego tylko przez akumulator uzależniony jest od różnych warunków pracy. Znacząco na krótszą pracę wpływa to jak daleko znajdujemy się od stacji przekaźnikowej oraz długość i ilość prowadzonych rozmów.

Akumulator po kilkuset ładowaniach i rozładowniach w naturalny sposób traci swoje właściwości. Jeżeli użytkownik zaobserwuje znaczną utratę wydajności, należy zaopatrzyć się w nowy akumulator.

Należy używać tylko i wyłączenie akumulatorów zalecanych przez producenta.

Nie wolno trzymać telefonu w miejscach o zbyt dużej temperaturze. Może to mieć negatywny wpływ na akumulator jak i sam telefon.

Nigdy nie wolno używać akumulatora z widocznymi uszkodzeniami. Może to doprowadzić do uszkodzenia telefonu. Akumulator należy wkładać zgodnie z polaryzacją.

Pozostawianie akumulatora w miejscach o zbyt dużej lub niskiej temperaturze obniży jego żywotność. Akumulator należy przechowywać w temperaturze od 15°C do 25°C.

### **15 INFORMACJA DOTYCZĄCA OCHRONY ŚRODOWISKA**

<span id="page-46-0"></span>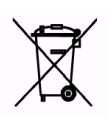

Zużyte akumulatory są szkodliwe dla środowiska. Powinny być składowane w specjalnie przeznaczonym do tego punkcie, w odpowiednim pojemniku, zgodnie z obowiązującymi przepisami. Baterii i akumulatorów nie wolno wyrzucać do odpadów komunalnych, należy oddać

je do miejsca zbiórki.

NIE WOLNO WRZUCAĆ BATERII ANI AKUMULATORÓW DO **OGNIA!** 

**Uwaga:** To urządzenie jest oznaczone zgodnie z Dyrektywą

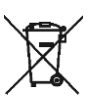

Europejską 2012/19/WE oraz polską Ustawą o zużytym sprzęcie elektrycznym i elektronicznym symbolem przekreślonego kontenera na odpady.

Takie oznakowanie informuje, że sprzęt ten, po okresie jego użytkowania nie może być umieszczany łącznie z innymi odpadami pochodzącymi z gospodarstw domowych.

**Uwaga:** tego sprzętu nie wolno wyrzucać do odpadów komunalnych!!! Wyrób należy utylizować poprzez selektywną zbiórkę w punktach do tego przygotowanych.

Właściwe postępowanie ze zużytym sprzętem elektrycznym i elektronicznym przyczynia się do uniknięcia szkodliwych dla zdrowia ludzi i środowiska naturalnego konsekwencji wynikających z obecności

składników niebezpiecznych oraz niewłaściwego składowania i przetwarzania takiego sprzętu.

Aby umożliwić recycling materiałów użytych do produkcji opakowania telefonu, stosuj zasady dotyczące sortowania materiałów, ustanowione lokalnie dla tego typu odpadów.

### **16 UPROSZCZONA DEKLARACJA ZGODNOŚCI UE**

<span id="page-47-0"></span>Maxcom S.A. niniejszym oświadcza, że typ urządzenia radiowego: telefon komórkowy MAXCOM MM42D

jest zgodny z:

Dyrektywą 2011/65/UE z dnia 8 czerwca 2011 r (Ograniczenie stosowania niektórych niebezpiecznych substancji w sprzęcie elektrycznym i elektronicznym RoHS)

Dyrektywą 2014/53/UE RED z dnia 16 kwietnia 2014 r (Radio Equipment Directive) – dyrektywa dot. urządzeń radiowych

Pełny tekst deklaracji zgodności UE jest dostępny pod następującym adresem internetowym:

http://www.maxcom.pl/deklaracje

Ten podręcznik jest przeznaczony wyłącznie do celów informacyjnych. Niektóre opisane funkcje i opcje mogą się różnić w zależności oprogramowania i kraju

Producent nie ponosi żadnej odpowiedzialności za konsekwencje spowodowane nieprawidłowym używaniem, nadużywaniem bądź nie zastosowanie się instrukcji.

**Uwaga:** Producent zastrzega sobie prawo do zmiany lub wprowadzania zmian bez uprzedzenia. Znaki towarowe wymienione lub użyte w tym materiale są własnością ich właścicieli.

> **MAXCOM S.A. 43-100 Tychy, ul Towarowa 23a POLAND tel. 32 327 70 89 fax 32 327 78 60**

**www.maxcom.pl office@maxcom.pl**

 $C \in$